# **ModERFoRest**

# **MANUAL DE USUARIO**

# **v.1.2.2**

febrero de 2022

Rafael Alonso Ponce Eduardo López Senespleda Valentín Gómez Sanz Rafael Serrada Hierro Otilio Sánchez-Palomares Ricardo Ruiz-Peinado Gregorio Montero González

# Índice

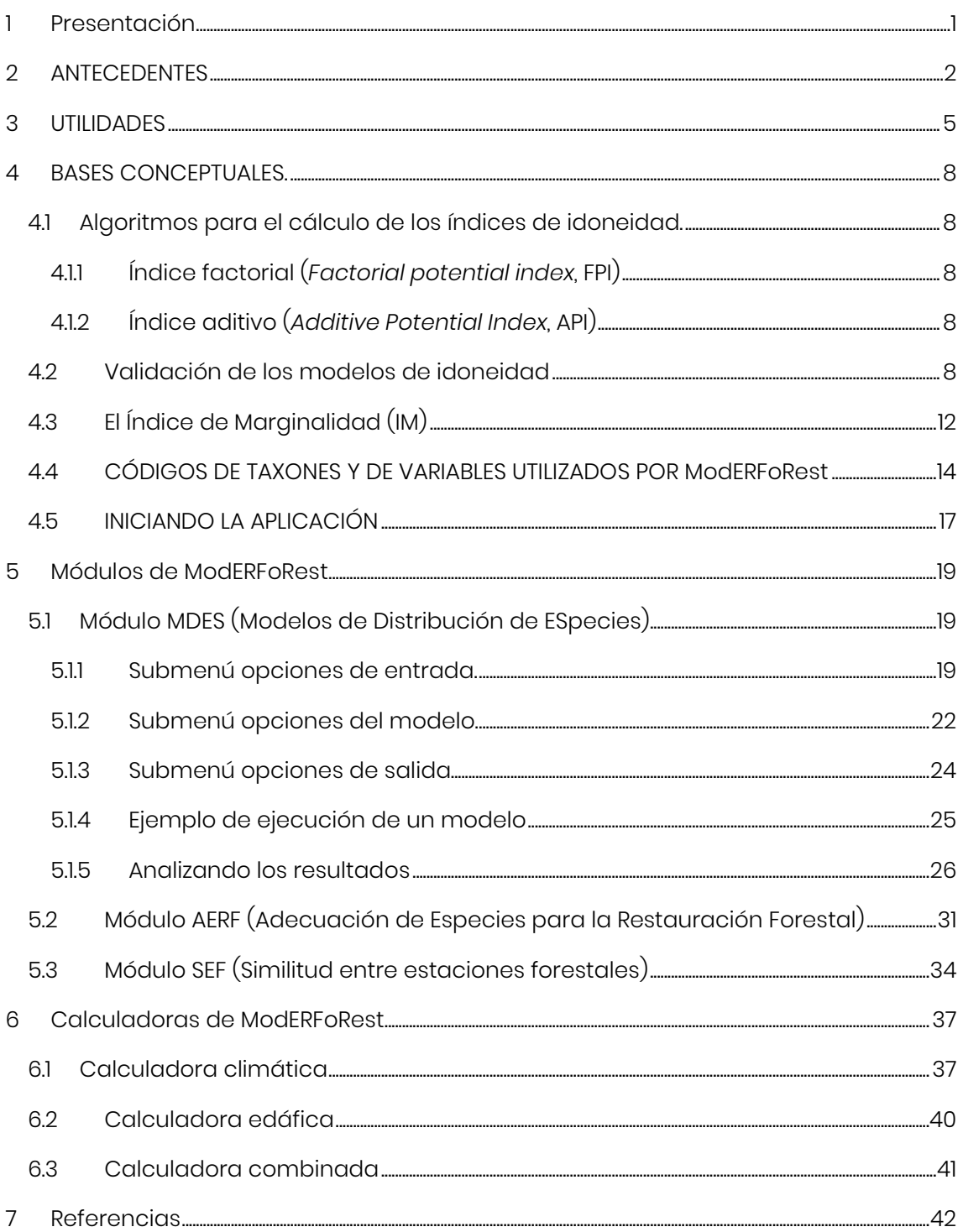

# **1 PRESENTACIÓN**

Este manual de usuario pretende servir como una guía sencilla para que cualquier interesado sea capaz de empezar a utilizar la herramienta ModERFoRest. Se tratará de hacer un recorrido sobre el uso de los tres módulos y las tres calculadoras que componen el programa. Todas las referencias a menús, formularios, etc. y sus correspondientes capturas de pantalla se han valido de la versión de la aplicación en lengua castellana.

Junto con la descarga del instalador del programa se facilitan plantillas para los datos de entrada, tanto para facilitar la generación de archivos al usuario como para ejecutar pruebas de las distintas funcionalidades de la aplicación.

Por último, se proporcionan referencias a las publicaciones que permiten ampliar la información sobre aquellas secciones en las que proceda.

La aplicación informática ModERFoRest (*Modeling Environmental Requirements for Forest Restoration*), en el formato que ahora se presenta, ha sido desarrollada por Föra forest technologies SLL, Carlos Rodríguez Núñez y Karontek S.L.U. en el lenguaje C++, y se distribuye como software gratuito, sin ningún tipo de garantía, lo que permite su difusión a la comunidad científica y técnica desde la página del INIA y la del Instituto Universitario de Gestión Forestal Sostenible. Esta herramienta complementa la que, con igual denominación, se desarrolló en el Proyecto RTA2010- 00095, financiado por INIA y en el que bajo la dirección de Otilio Sánchez-Palomares y Gregorio Montero, colaboraron Eduardo López-Senespleda, Ricardo Ruiz-Peinado, Salvador Sastre, Andrés Bravo, Rafael Serrada, Pilar Modrego y Rafael Alonso. Esta herramienta se basa en numerosos estudios previos que se comentan en el siguiente epígrafe.

ModERFoRest sirve para un buen número de procesos de modelización y cálculo en el campo de la ecología forestal, aunque no sólo en ella, y permite integrar, divulgar y aplicar la información derivada de los estudios de Autoecología de Especies Forestales iniciados en 1963 en en el antiguo IFIE y completados en el INIA (www.inia.es). Los modelos inspiradores para esta herramienta, en cuanto a su formato y facilidad de uso, han sido el programa MAXENT (Phillips et al., 2004) y el programa PINARES (Gandullo y Sánchez-Palomares, 2000; Gandullo y Sánchez Palomares, 1994).

## **2 ANTECEDENTES**

Los estudios sobre autoecología de las principales especies forestales arbóreas españolas, cuya primera publicación data de 1967, son iniciados por los profesores Gandullo y Nicolás en el Instituto Forestal de Investigaciones y Experiencias (IFIE). Superando poco a poco las limitaciones tecnológicas del inicio, pero manteniendo la idea de caracterizar el hábitat de cada especie haciendo un muestreo en masas representativas que permitiera ligar la información sobre clima, suelo y estado selvícola, se fueron extendiendo estos estudios, y publicando mediante monografías, a las especies con mayor representación territorial e importancia económica.

Tras un largo proceso, no exento de dificultades administrativas y presupuestarias, los investigadores Otilio Sánchez-Palomares y Gregorio Montero y sus equipos en el INIA, completan los estudios de todas las especies arbóreas más relevantes. En 2015 se termina de recopilar la información para 20 especies 1 , incluyendo analíticas edáficas de unos 3000 puntos de muestreo. Esta importante y única base de datos es la que otorga gran fiabilidad y potencia a la aplicación ModERFoRest

El resumen de este proceso y sus resultados queda expuesto con detalle en López-Senespleda et al. (2018). Se incluye en el texto citado una amplia información complementaria que no es preciso reiterar ahora. Se analiza también en dicho texto la evolución de las metodologías aplicadas, paralela a la innovación de los métodos estadísticos y al desarrollo de la informática.

De las referencias bibliográficas de la publicación citada se obtiene el siguiente cuadro (Tabla 1), en el que se pretende exponer la cronología de los estudios y recoger los nombres de las diferentes personas que en ellos han participado, un total de 30 colaboradores a lo largo de 48 años.

<sup>1</sup> En la aplicación se facilitan 22 taxones/comunidades ya que las especies *Pinus pinaster* y *Quercus ilex* se tratan por separado en sus respectivas subespecies

Tabla 1. Relación de las publicaciones que documentan, a lo largo de toda su trayectoria, la línea de investigación en la que se basa la aplicación ModERFoRest.

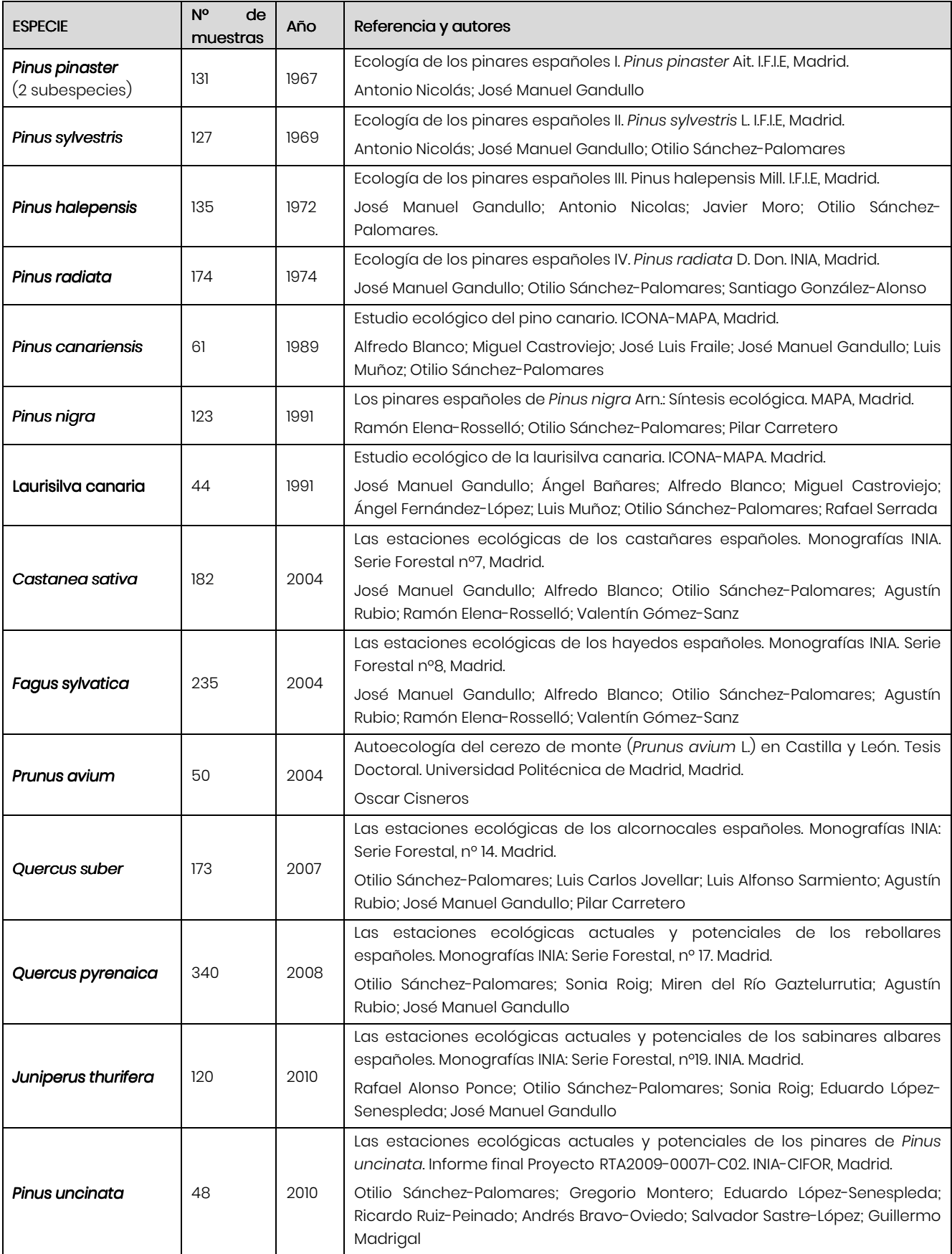

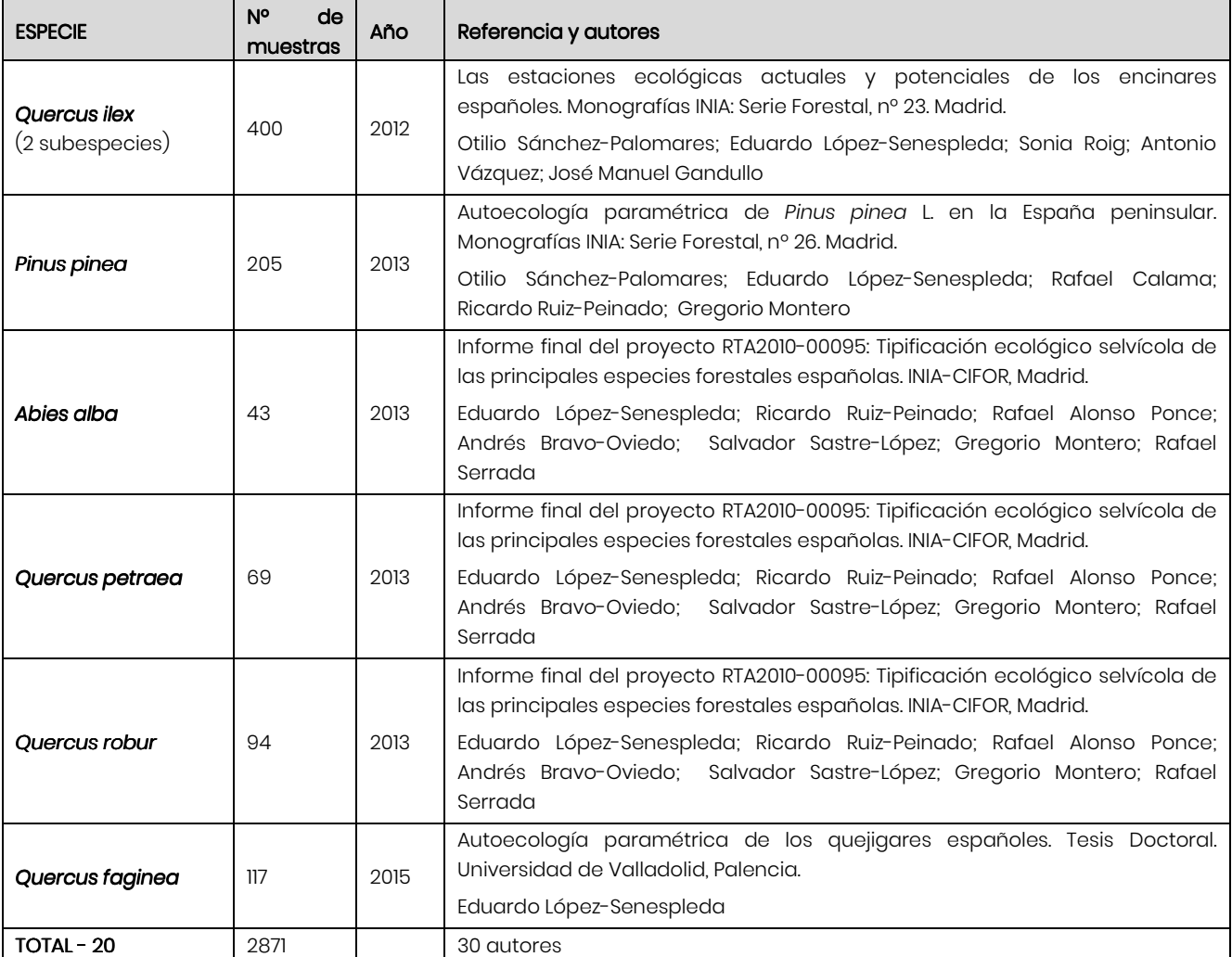

## **3 UTILIDADES**

ModERFoRest (*Modeling Environmental Requirements for Forest Restoration*) da la oportunidad de poner al servicio de técnicos e investigadores un gran cúmulo de información cuya utilización, dado el número y dispersión temporal de publicaciones y la variedad de sus formatos, resultaría imposible.

Una primera utilidad de la aplicación, Módulo Modelo de Distribución de Especies o MDES, pensada para trabajar a gran escala, permite la elaboración de modelos de distribución de especies basados en variables ambientales en formato ráster. Así, se puede obtener información sobre la "homologación ecológica" de un territorio para una especie o varias especies. Para ello se necesita información ambiental (fisiografía, clima o suelo) de un buen número de puntos en los que la especie está presente. Con esta información suministrada, la aplicación devuelve resultados en un formato que puede ser incorporado a un SIG. Esta salida cartográfica (mapa de homologación o de idoneidad) puede ser empleada subsiguientemente en la planificación y diagnóstico comarcal forestal.

Para otros tipos de consulta, análisis y diagnóstico a nivel de rodal (módulos Adecuación de Especies para Restauración Forestal/AERF y Similitud entre Estaciones Forestales/SEF), requeridos especialmente por los gestores forestales, se suelen plantear dos tipos de diagnósticos:

- A. Para proyectistas de repoblaciones forestales: información sobre especies compatibles con el rodal a repoblar y sobre la mejor procedencia de semilla para la o las especies elegidas; ambas cuestiones en la situación actual y para posibles escenarios de cambio climático.
- B. Para proponer tratamientos en masas existentes: información sobre la marginalidad de la especie o especies que pueblan el rodal y diagnóstico sobre su estabilidad; ambas cuestiones también en la situación actual y para posibles escenarios de cambio climático.

Con más detalle, las consultas de los usuarios y posibles respuestas a ellas se concretan en:

Caso A - En principio, las utilidades que el usuario de la aplicación ModERFoRest podrá encontrar en relación con la repoblación forestal son:

A1 - Tras hacer el estudio ecológico y florístico de un rodal a repoblar, incluidas calicata y analítica edáficas, la aplicación devuelve todas las variables necesarias para su caracterización ecológica, con expresión de parámetros climáticos, edáficos y edafoclimáticos. Esta caracterización se realiza sobre los datos facilitados por el usuario, por lo que es factible generar hipótesis sobre los atributos ecológicos de la estación en diferentes escenarios de cambio climático si se proporciona la información adecuada.

A2 - Tras hacer el estudio ecológico y florístico de un rodal a repoblar, incluidas calicata y analítica edáficas, se puede obtener un listado ordenado, de mayor a menor idoneidad, de los 22 taxones, con información sobre el nivel de compatibilidad de cada taxón y del grado de marginalidad con respecto a cada una de las variables ambientales empleadas.

A3 - Con la incorporación por parte del usuario de los datos correspondientes a la hipótesis de cambio climático que decida, se pueden simular variaciones de la lista anterior. Por comparación, comprobar especies que desaparecen, aparecen o cambian su adaptabilidad.

A4 - Procedencia de semilla. Una vez elegida una especie para la repoblación, según criterio del proyectista en función de la situación actual o de la que se quiera elegir según escenarios de cambio climático y aplicando el Módulo SEF/FSR, la aplicación permite encontrar el Rodal Semillero Selecto (RSS) o Fuente Semillera (FS) que tenga las condiciones ecológicas más semejantes al rodal a repoblar. Se incorpora la caracterización ecológica de los rodales selectos productores de semilla (RSS) de algunas especies<sup>2</sup>. Se puede encontrar la procedencia (FS) más adecuada o semejante a la situación definida entre todos los puntos muestreados de la especie elegida y que han servido para definir su hábitat.

Caso B - En principio, las utilidades que el usuario de la aplicación ModERFoRest puede encontrar en relación con el tratamiento selvícola de un rodal poblado por especies arbóreas son:

B1 –Esta utilidad es análoga al caso A1, salvo que el objetivo no es caracterizar la estación con fines de restauración sino de tratamiento de la masa.

B2 - Identificar el grado de marginalidad de las especies presentes a través de los factores que resulten, o puedan resultar, más limitantes.

B3 - Con base en la posible marginalidad detectada y teniendo en cuenta los posibles escenarios de cambio climático, realizar un diagnóstico de estabilidad actual y futura de las especies. La comparación de la situación de inestabilidad en diferentes rodales aporta un criterio seguro para otorgar prioridad en la aplicación de tratamientos de mejora dentro de los montes de una comarca.

Se recomienda al usuario que los resultados que vaya obteniendo de esta aplicación sean interpretados de acuerdo con la fiabilidad de los datos que se suministren y sean empleados, sobre todo, para comparar diferentes situaciones temporales y espaciales, más que como una solución o propuesta inamovible. Los resultados sirven para ayudar a razonar sobre cada caso, no para aplicarlos sin discusión

<sup>2</sup> En esta versión están disponibles *Pinus sylvestris*, *Pinus uncinata*, *Fagus sylvatica* y *Abies alba*.

previa. Confiamos en que esta aplicación resulte de utilidad a la investigación y gestión en el sector forestal.

Resumiendo, la aplicación consta de tres módulos que se integran en un núcleo común y tres herramientas de cálculo de datos.

Cada uno de los tres módulos desarrolla unas aplicaciones distintas:

- 1. *Módulo MDES* (Modelos de Distribución de ESpecies): permite la elaboración de modelos de distribución la especie de interés a partir de variables ambientales en formato ráster y localizaciones de presencia del taxón estudiado.
- 2. *Módulo AERF AERF* (Adecuación de Especies para la Restauración Forestal): ordena las especies en función de su idoneidad u homologación ecológica para una determinada estación o rodal, de manera análoga a como lo hacía el programa PINARES.
- *3. Módulo SEF SEF (*Similitud entre Estaciones Forestales*):* indica la fuente semillera de la especie elegida que más se asemeja al rodal estudiado.

Por su parte, las tres calculadoras implementadas son:

- 1. **Calculadora edáfica**: permite el obtener las variables edáficas, para cada perfil, que se van a usar en los módulos a partir de datos obtenidos por analítica de horizontes. Además, permite el cálculo de dichas variables en superficie, pudiendo variar la profundidad considerada como superficial.
- 2. *Calculadora Calculadora climática climática*: permite el cálculo de un amplio abanico de variables climáticas a partir de datos brutos de estaciones meteorológicas o de modelos ráster de precipitaciones y temperaturas mensuales.
- 3. *Calculadora Calculadora combinada combinada*: permite integrar, en un único procedimiento, las dos calculadoras anteriores para producir un único archivo de salida directamente utilizable en los módulos AERF y SEF.

Ambas calculadoras devuelven el resultado en el formato y las unidades necesarias para ser utilizados en cualquiera de los tres módulos arriba mencionados (ver Tabla 3).

## **4 BASES CONCEPTUALES.**

## **4.1 Algoritmos para el cálculo de los índices de idoneidad.**

Los algoritmos empleados para calcular la idoneidad utilizados en los módulo MDES y AERF se exponen en los epígrafes 4.1.1 y 4.1.2. La lógica de cálculo es idéntica en ambos casos. Los métodos de validación descritos en el epígrafe 4.2 son de aplicación únicamente, por su propia naturaleza, en el módulo MDES. En el epígrafe 4.3 se resume el indicador Índice de marginalidad (IM) que se puede aplicar en el módulo AERF y en opciones de salida del módulo MDES.

A continuación se expone una brevísima descripción de los algoritmos utilizados. Se remite al lector a las publicaciones referenciadas en caso de que se deseen detalles adicionales.

### **4.1.1 Índice factorial (***Factorial potential index***, FPI)**

Este índice se viene aplicando desde hace años en los trabajos de autoecología de especies forestales, y en él se establece cuantitativamente la contribución de cada parámetro (variable ambiental) a la aptitud de la estación con respecto a la especie estudiada, en función de la posición que ocupa dentro del hábitat marginal o central el valor que toma el parámetro correspondiente. Cada parámetro tiene definidos sus límites superior (*LSi*) e inferior (*LIi*), sus umbrales superior (*USi*) e inferior (*UIi*) y su media (*Mi*). El índice de idoneidad se calcula mediante una función que implica el producto de los valores obtenidos para cada parámetro, de tal manera que quede acotado entre 0 y 1 (Rubio y Sánchez Palomares, 2006).

## **4.1.2 Índice aditivo (***Additive Potential Index***, API)**

Este índice de idoneidad se basa en la aplicación de la teoría de campos a la ecología, EFT en sus siglas en inglés (Wu et al., 1985), aplicada al espacio pdimensional no euclídeo que definen los *p* parámetros definidores el hábitat (Alonso Ponce et al., 2010b, 2010a)

La forma de cuantificar la influencia del conjunto de observaciones en cada punto de *P* consiste en una función dependiente de la distancia (función de potencial), definida de forma que permita al índice tener carácter aditivo, ser monótona decreciente con la distancia y que devuelva valores acotados entre 0 y 1 para facilitar la comparación entre distintas especies y territorios.

## **4.2 Validación de los modelos de idoneidad**

Con el fin de entender cómo realiza la aplicación la validación cruzada en el módulo MDES, se explica a continuación con más detalle este procedimiento. En caso de

desear profundizar en aspectos teóricos sobre el método, se puede acceder a diversas publicaciones en los que está basado, cuyas referencias se facilitan a lo largo del texto.

El procedimiento parte de realizar una subdivisión del conjunto de los datos de partida en dos grupos, la submuestra entrenamiento y la submuestra de validación. Esta subdivisión se puede realizar el número de veces (réplicas) que se desee (teniendo en cuenta la demanda de cálculo que esto puede implicar). La creación de ambos conjuntos de datos se hace mediante una selección aleatoria sin reemplazamiento sobre el conjunto total de datos. Los porcentajes en los que se divide la muestra original vienen establecidos con unos valores por defecto del 70% para la submuestra de entrenamiento y del 30% para la de validación (Fielding y Bell, 1997). Estos porcentajes son modificables por el usuario.

La generación de réplicas del modelo tiene como objetivo no sólo proporcionar una predicción final que sea una media de los modelos obtenidos, sino simultáneamente evaluar la robustez de la predicción en función del rango y la desviación típica de los valores de idoneidad. Por añadidura, permite evaluar, como más adelante se verá, si existen diferencias significativas entre la predicción realizada y la que se daría mediante un modelo completamente aleatorio.

Además, para cada una de las réplicas se calcula la sensibilidad del modelo, definida como el porcentaje de registros de presencias cuyo índice de idoneidad es mayor que el umbral establecido para la extramarginalidad (Fawcett, 2006).

Por otro lado, también se evalúa la semejanza entre las muestras de calibración y de validación (bien sea por submuestreo o bien con muestra independiente) mediante el test de Kolmogorov-Smirnof para distribuciones empíricas. Se aplica la generalización robusta de dicho test (García Pérez, 2005; Mee, 1990).

Por último, el sistema genera la curva de Boyce-Hirzel no sólo para evaluar la validez de la predicción del índice de idoneidad sino también para establecer, de manera más objetiva que una mera división en cuartiles, clases de dicho índice (extramarginal, marginal, adecuado y óptimo). Este método es una adaptación (Alonso Ponce et al., 2011) del propuesto por Hirzel et al. (2006) y Boyce et al. (2002). La esencia del método es comparar la predicción de la idoneidad ecológica (o potencialidad o aptitud) de un territorio para una especie determinada con lo que se podría esperar por azar. A partir de esta curva se establecen los valores del índice de idoneidad (API o FPI) que definen los umbrales de las clases de idoneidad mencionadas.

El punto de partida es el modelo de idoneidad, calculado mediante cualquier de los algoritmos (FPI o API), aplicado sobre un territorio objetivo (capa ráster en proyección UTM). En dicho ráster cada celda tendrá un valor comprendido entre 0 y 1, que se

corresponde con la predicción de idoneidad para esa celda. Lo que se desea comprobar es si el modelo generado predice altos valores de idoneidad para la especie (y como consecuencia de ello, alta probabilidad de que se trate de localizaciones de su nicho efectivo) en puntos en los que se tiene información sobre la existencia comprobada de la especie.

En primer lugar se normaliza el valor del índice de idoneidad para que varíe exactamente entre 0 y 1, es decir, el máximo valor encontrado se "estira" hasta 1 y el mínimo hasta 0, normalizándose proporcionalmente el resto de valores intermedios. Una vez se tienen asignados a los *n* puntos de la muestra el valor predicho del índice de idoneidad normalizado se contabiliza el número de ellos que tengan un valor comprendido entre 0 y el ancho de ventana (ver apartado 5.1.2), que está establecido por defecto en el 0.10, es decir, el 10% del valor máximo de idoneidad encontrado. Este número de puntos se divide entre *n* (el número total de puntos) para obtener la probabilidad *pi* de que cada observación de la muestra de validación, según el modelo, tenga valores dentro de ese intervalo. A continuación se mueve la ventana un número de unidades igual al desplazamiento (establecido por defecto en 0.02, es decir, el 2%) y se repite el cálculo de *pi*, y así sucesivamente hasta alcanzar la última ventana, que será lógicamente el intervalo [1-ancho de ventana, 1.00]. Los valores por defecto del ancho de ventana y su desplazamiento son los propuestos por Hirzel et al (2006), pero pueden ser modificados por el usuario para adaptarse al tamaño de la muestra disponible o del territorio objetivo de la predicción.

A continuación se calcula, en cada una de esas mismas ventanas, cuál sería la probabilidad de que un punto de la submuestra de validación tuviera, por azar, un valor del índice de idoneidad dentro del rango de la ventana. Esto no es otra cosa que calcular el tanto por uno de celdas que han recibido valores, según nuestro modelo, dentro de la ventana de que se trate (*ei*). Finalmente, para cada ventana *i* se calcula el cociente con el que se realiza la evaluación, que es *pi/ei*.

Si el modelo funciona bien (es decir, predice alta idoneidad donde efectivamente habita la especie, y baja donde no lo hace), en las zonas de alta idoneidad habrá muchas más observaciones que las esperables por azar, con lo cual *pi*>>*ei*, y el cociente *pi/ei* tenderá a hacerse muy grande, mientras que en las zonas de baja idoneidad habrá pocas, con lo cual será a la inversa y, por tanto, el cociente *pi/e<sup>i</sup>* tenderá a 0. Una ejemplo de curva de validación de un modelo razonablemente bueno tendrá una forma del estilo de la línea azul de la Figura 1, donde se observa que la curva vale 0 hasta valores de API (o FPI) normalizado en torno a 0,35, en que empieza a crecer, si bien no monótonamente, llegando al final a valores en torno a 3,5. Téngase en cuenta que el valor de la abscisa no es el valor del índice de idoneidad en sí (API o FPI) sino su valor normalizado.

En la misma figura se ha añadido una curva para una muestra repartida aleatoriamente por el territorio, con lo cual se supone que el modelo no va a predecir bien la idoneidad de esa muestra. Así, en este caso la curva no se separa grandemente en todo su rango de existencia [0,1] del valor *pi/ei*=1, lo cual quiere decir que, en este caso, el modelo no predice mejor que si se hiciera al azar. Esto podría incluso ser peor en el caso de que el cociente *pi/ei* tuviera valores próximos a 0 para cifras altas de API, ya que esto indicaría que el modelo predice índices de idoneidad bajos donde sí que está presente la especie.

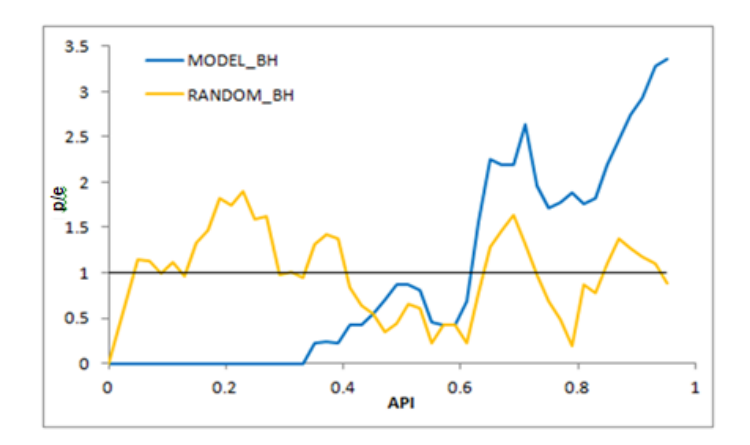

Figura I. Ejemplo de curva de validación de un modelo razonablemente bueno (línea azul) y curva para una muestra repartida aleatoriamente por el territorio (línea naranja).

Para la definición de las cuatro *zonas de predicción*: *extramarginal*, *marginal*, *adecuada* y *óptima* nos apoyamos en el examen de la curva: el rango de API (o FPI) normalizado en el cual la curva esté por debajo de 1, ha de considerarse extramarginal para la especie, ya que el modelo no predice mejor que una distribución aleatoria. Cuando supere el valor de 1 pero no posea una pendiente que haga que se separe claramente de la recta *pi/ei*=1, es decir, hasta que haya un claro cambio de pendiente, este tramo se considerará marginal; cuando ya sea netamente *pi/ei*>1, entonces será adecuado u óptimo (Figura 2).

El límite entre estas dos últimas clases puede igualmente establecerse donde se observe un cambio de pendiente de la curva, por ejemplo. En la Figura 2 se han establecido, a modo de ejemplo, los límites entre clases para valores de API normalizado de 0.62, 0.65 y 0.85.

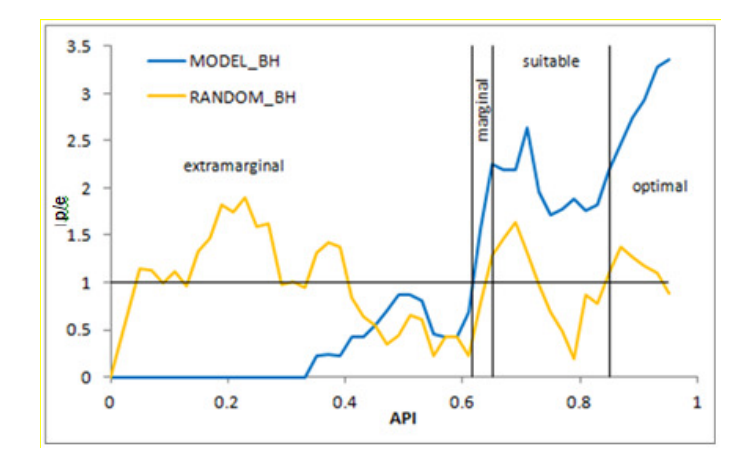

Figura 2. Ejemplo de discriminación de clases de idoneidad (aplicado a la línea azul)

En el caso de haberse establecido un número de réplicas mayor de 1, se construye entonces la curva de validación media de todas las réplicas y un intervalo de confianza de la curva, lo que aporta información muy valiosa sobre la estabilidad del modelo para todo el rango de existencia del API o FPI (Figura 3).

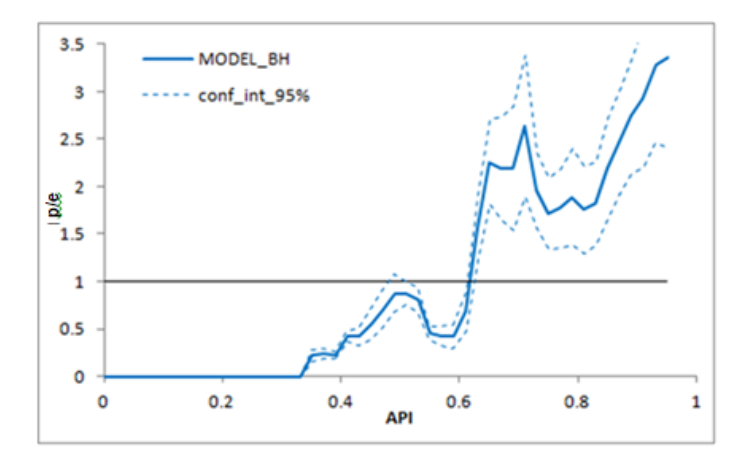

Figura 3. Ejemplo de intervalos de confianza de la curva de validación.

Mediante este método, la definición del umbral de extramarginalidad (por debajo del cual se asume que el modelo no predice la presencia de la especie) se basa en criterios perfectamente objetivos, ya que excluye predicciones cuya diferencia con lo que podría obtenerse por azar es estadísticamente no significativa. Además, aunque la división en clases comporta dosis de subjetividad por parte del usuario, permite establecer un criterio razonablemente objetivo preferible a la asignación arbitraria por cuantiles.

## **4.3 El Índice de Marginalidad (IM)**

El modelo "EcoMarginal" (Gómez-Sanz, 2019), que puede aplicar en el módulo AERF y en opciones de salida del módulo MDES, integra un conjunto de indicadores que

permiten evaluar jerárquicamente el grado de marginalidad ecológica de una estación determinada en base a los requerimientos ambientales específicos de cada especie. La hipótesis de partida es que la condición de marginalidad ecológica ocurre en espacios del hipervolumen ambiental definidos por los valores más distantes al óptimo ecológico, es decir en los bordes de la nube de puntos de observación que permite delimitar el espacio ambiental de una especie. Si se supone que existe independencia del contexto biótico, y se acepta que son las condiciones abióticas las que imponen límites fisiológicos a la capacidad de la especie para persistir en una estación determinada, la estimación del grado de marginalidad ecológica puede aproximar la evaluación de la estabilidad de la especie (crecimiento positivo de la población) en el ámbito geográfico correspondiente.

Así, el modelo propone que para una especie concreta en una estación determinada, el grado de marginalidad del parámetro "i", que pertenece al grupo de parámetros "j" (mij), puede aproximarse utilizando un algoritmo que depende de la frecuencia observada de valores cercanos a los valores extremos del rango registrado del parámetro en el área de distribución de la especie. La identificación de los valores límites y umbrales correspondientes, que delimitan las condiciones de marginalidad, utiliza los mismos criterios que los fijados para los algoritmos FPI y API.

El valor del indicador está acotado entre los valores -1 y 1 que indican una marginalidad, inferior y superior respectivamente, extrema (inadmisible) del valor del parámetro considerado en la estación para la especie de interés. Valores de 0 en el indicador indican adecuación ecológica plena, con total ausencia de marginalidad. Limitaciones ecológicas severas pueden asociarse a valores del indicador que se sitúen entre 0,8 y 1, en valor absoluto, y notables si lo hacen entre 0,5 y 0,8, también en valor absoluto. Por otro lado, las limitaciones ecológicas son moderadas si el indicador toma valores absolutos entre 0,2 y 0,5 y ligeras si se sitúa entre 0,2 y 0. El signo del indicador revela si la marginalidad se presenta en los valores máximos del rango de variación del parámetro en el área de distribución de la especie, cuando toma valores mayores de 0, o si lo hace en los valores mínimos del mismo, cuando adquiere valores inferiores a 0.

# **4.4 CÓDIGOS DE TAXONES Y DE VARIABLES UTILIZADOS POR ModERFoRest**

Con el ánimo de facilitar al máximo el manejo de la aplicación, en todos los módulos y herramientas de ModERFoRest se utiliza el mismo modelo de datos (tanto de entrada como de salida) y la misma codificación de taxones. A continuación se detallan ambos.

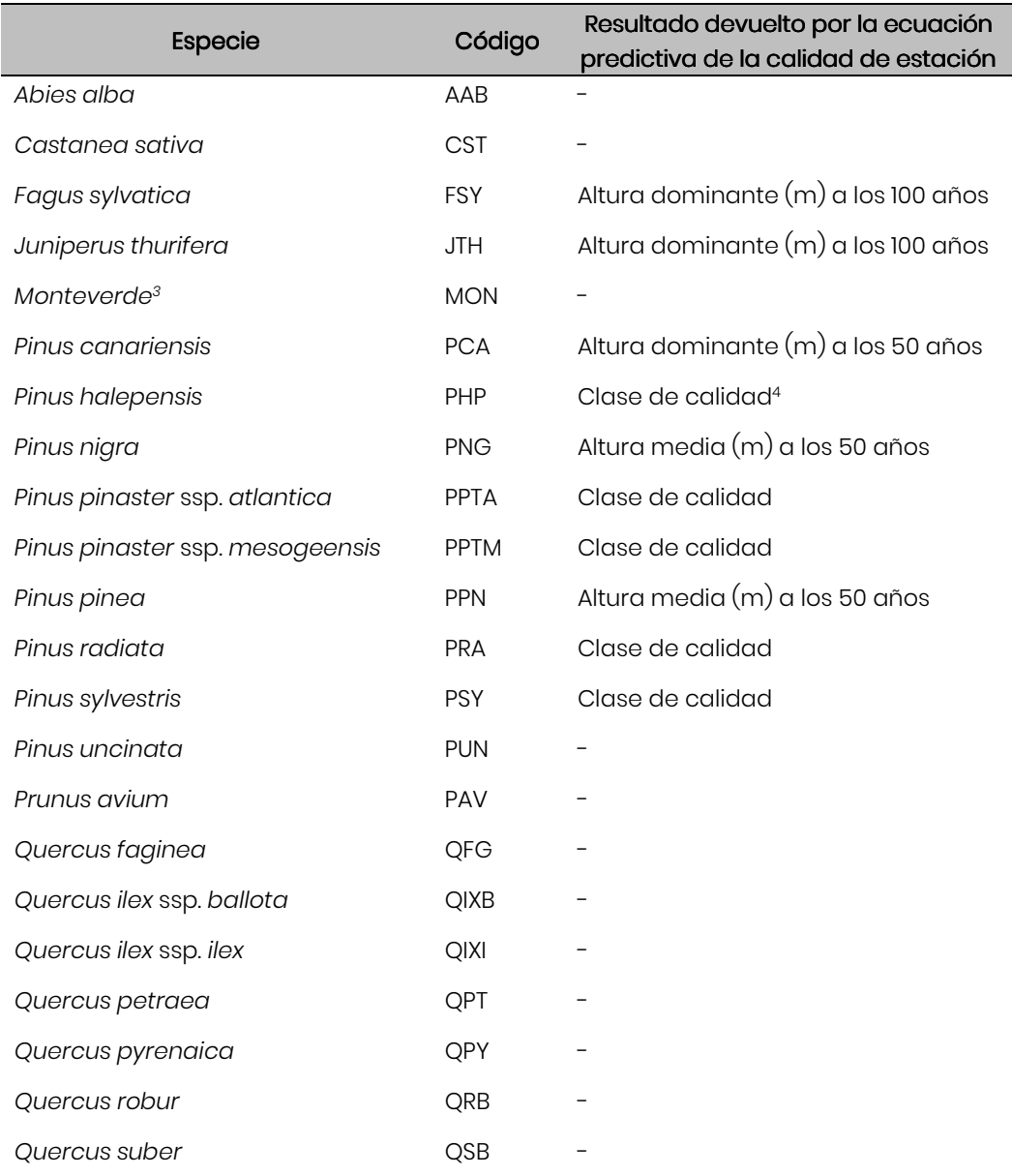

Tabla 2. Codificación de taxones disponibles en ModERFoRest y, en su caso, del resultado devuelto por las ecuaciones predictivas de la calidad de estación.

<sup>3</sup> Aunque, obviamente, el Monteverde no es un taxón, sino una comunidad, se utiliza el término "taxón" a lo largo del texto para facilitar la lectura.

<sup>4</sup> Ver Tabla 4.

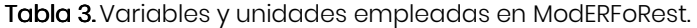

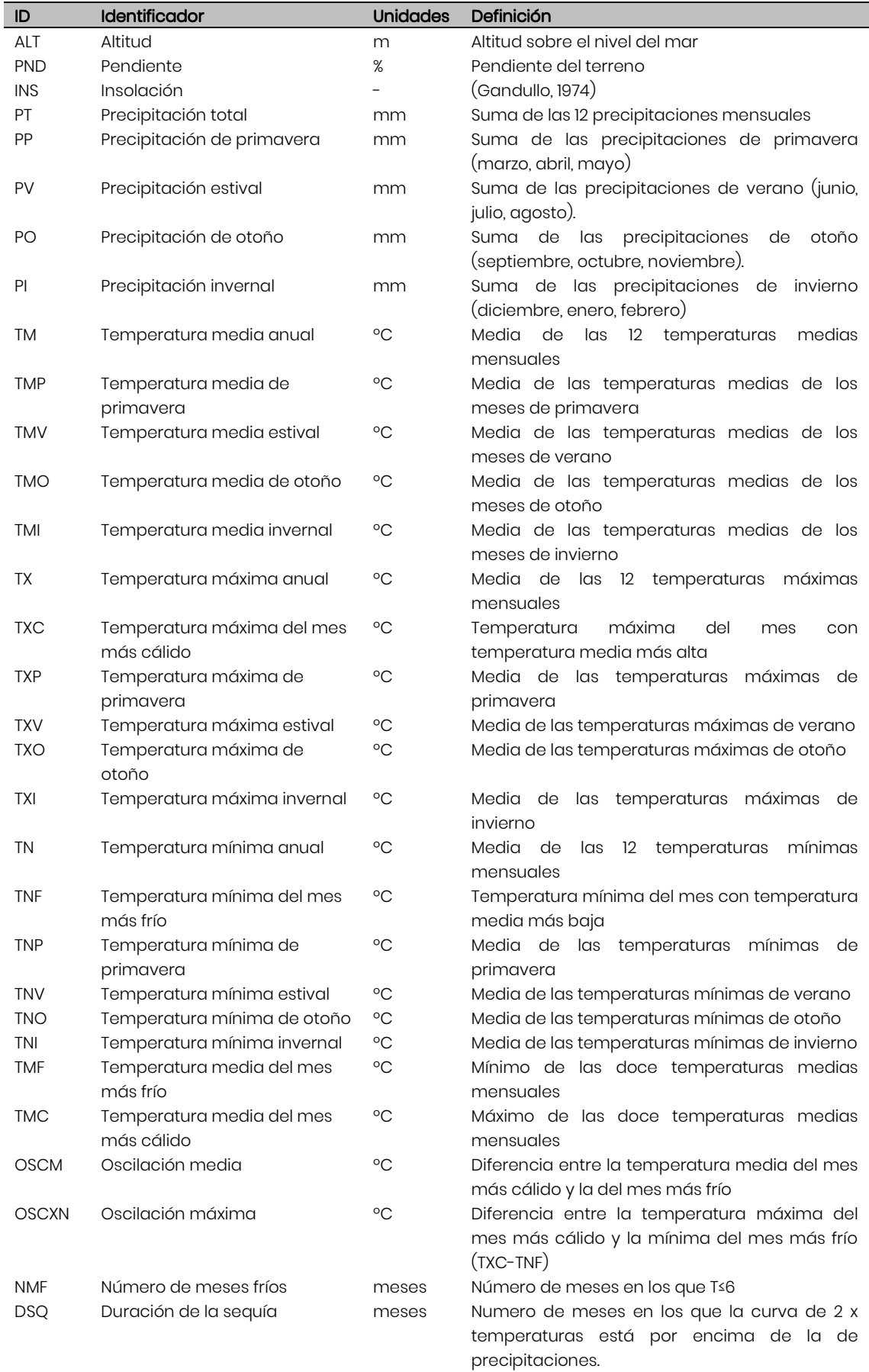

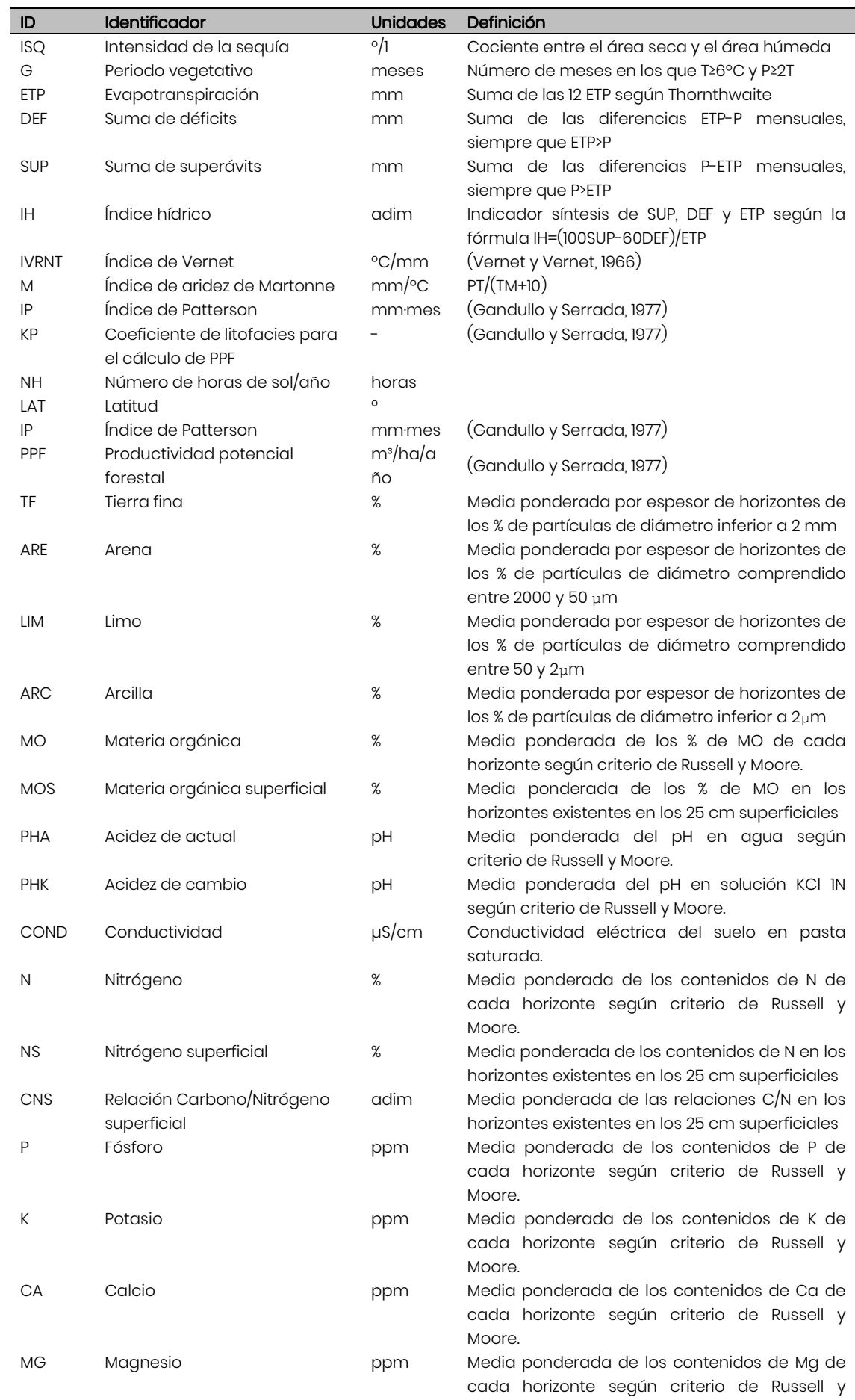

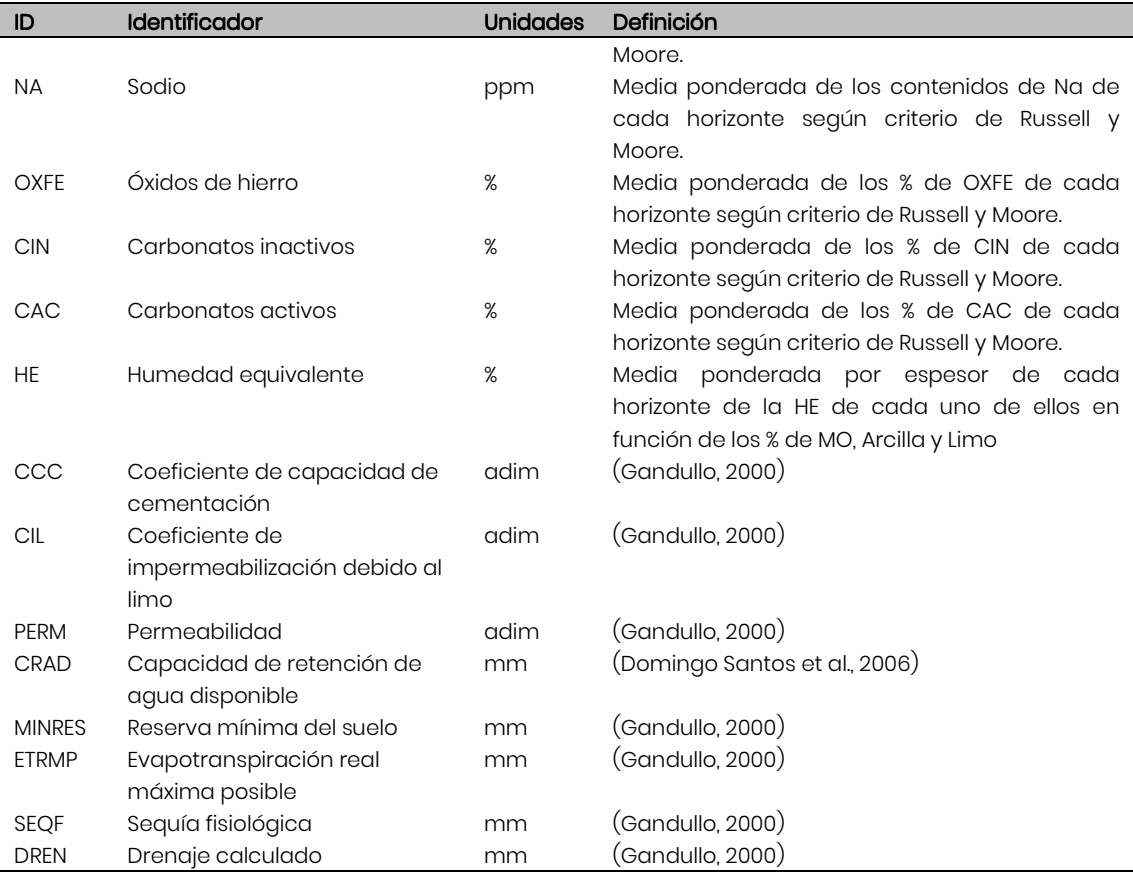

### **4.5 INICIANDO LA APLICACIÓN**

En la versión actual de ModERFoRest se proporciona un instalador. Basta con ejecutarlo y seguir sus instrucciones para completar con éxito la instalación. En caso de que al ejecutar la aplicación por primera vez aparezca una advertencia sobre seguridad de Windows, habrá que hacer clic en "Más información" y, a continuación, en "Ejecutar de todas formas", para poder abrirla. También esta primera vez nos solicitará la elección de idioma (actualmente sólo disponible en castellano e inglés).

Una vez iniciada, aparecerá una ventana en la que hay disponibles cuatro menús (Figura 4).

El menú *Fichero* permite cerrar la aplicación.

El menú *Ayuda* contiene el presente manual en formato PDF.

El menú *Módulos* permite acceder a cada uno de los tres módulos descritos en el epígrafe 5 de este texto. Como alternativa se puede acceder a cada uno de los módulos clicando en el icono correspondiente que aparece debajo de los menús.

Por último, en el menú *Herramientas* se puede abrir cualquiera de las tres calculadoras (edáfica, climática o combinada) disponibles en la aplicación.

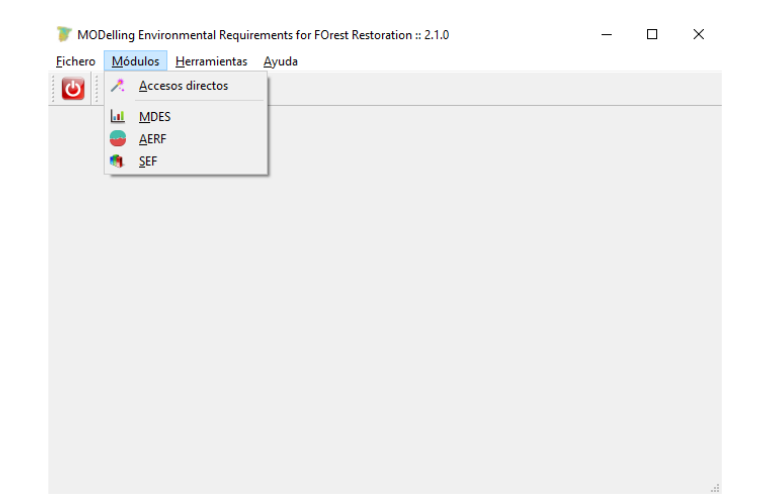

FIGURA 4. Ventana de inicio de ModERFoRest con el menú *Módulos* desplegado.

# **5 MÓDULOS DE MODERFOREST**

## **5.1 Módulo MDES (Modelos de Distribución de ESpecies)**

Tras clicar en el menú Módulos y seguidamente en *MDES* (o también directamente en el icono **de** disponible en la barra de herramientas) se abrirá la ventana correspondiente a dicho módulo. Dentro de ella hay disponibles tres submenús: *Opciones de entrada, Opciones del modelo* y *Opciones de salida* (marcados en verde en la Figura 5).

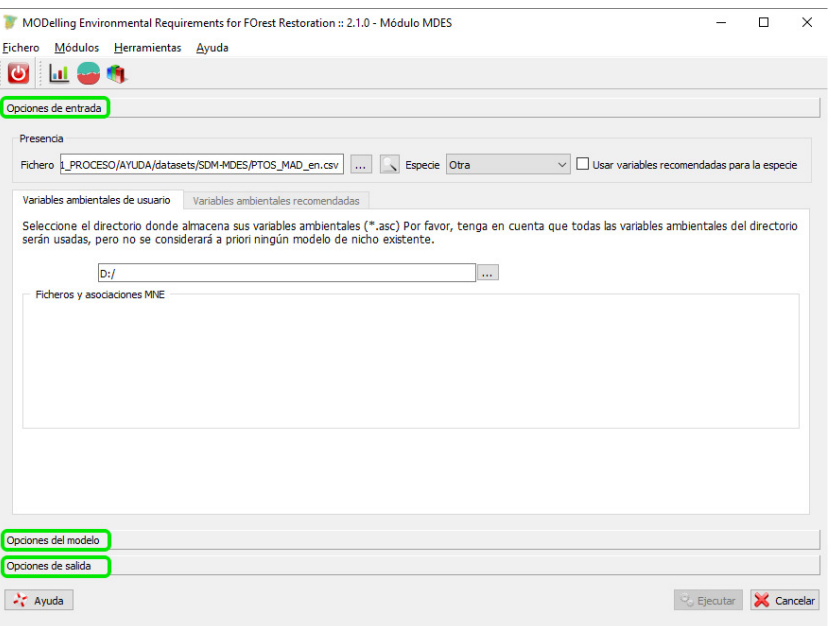

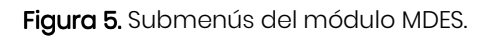

#### **5.1.1 Submenú opciones de entrada.**

Este submenú permite definir tanto los datos de presencia del taxón a modelizar como de los rásteres (en proyección UTM) de variables ambientales que definirán su hábitat.

Todas las técnicas para modelizar la distribución de especies precisan, como mínimo, de una base de datos de presencias. Como presencias se entiende aquellas localizaciones geográficas, con sus características climáticas, fisiográficas o edáficas en las que una especie determinada se encuentra en la actualidad. La localización de las observaciones incluidas en este archivo de presencias debe representar lo mejor posible la distribución actual del taxón a modelizar, por lo que lo óptimo es que se derive de un diseño estadístico. Además, es recomendable que se cuente al menos con 30 observaciones representativas de la variabilidad del hábitat del taxón para poder obtener unos resultados mínimamente fiables.

Las observaciones consideradas como presencias se introducirán en el programa por medio de un archivo CSV, sin más que indicar su ubicación en el cuadro de texto correspondiente (Figura 6).

Este archivo<sup>5</sup> debe contener únicamente tres columnas, siendo la primera de ellas un identificador del punto y las dos siguientes las coordenadas UTM en el sistema de referencia deseado (Figura 7) que, como es obvio, ha de coincidir con el que tengan definidos los rásteres de variables ambientales.

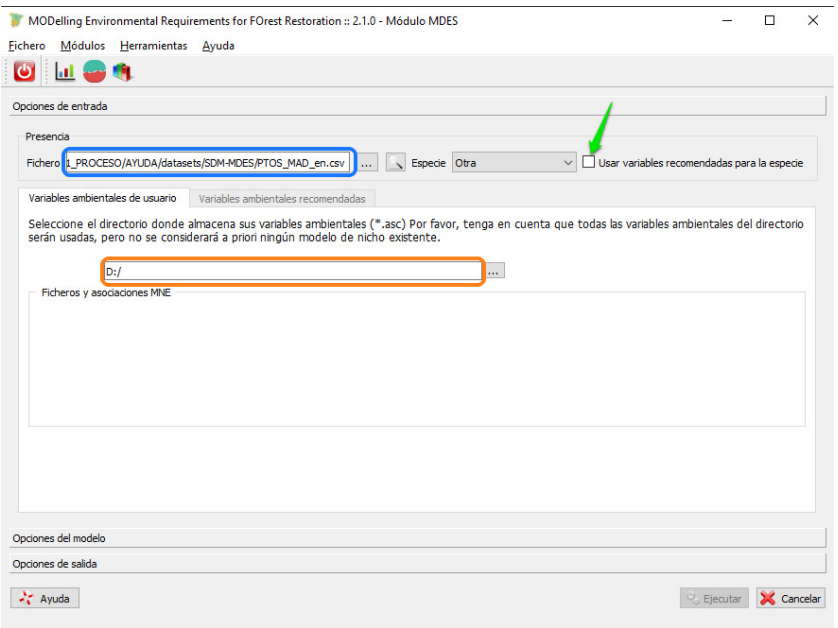

Figura 6. Ventana de opciones de entrada del módulo MDES. En azul, cuadro de texto para la introducción de la ruta del archivo de presencias del taxón de interés; en naranja, ruta de la carpeta donde se encuentran los rásteres de variables ambientales; en verde, casilla de verificación para utilizar las variables ambientales prefijadas por ModERFoRest para cada especie del catálogo.

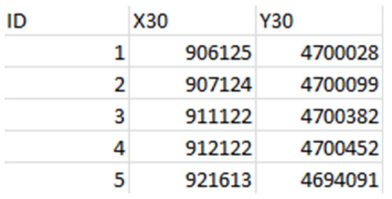

Figura 7. Ejemplo de los campos y registros del archivo CSV con los registros de presencias.

Si el usuario lo desea puede explorar, y editar, el archivo de presencias pulsando el botón  $\boxed{\triangle}$  (Figura 8).

<sup>5</sup> Se proporciona plantilla en formato excel, para exportar a csv.

|                | Point ID | X      | Y       | Α |
|----------------|----------|--------|---------|---|
| 1              | 3598     | 448784 | 4548835 |   |
| $\overline{a}$ | 3600     | 445960 | 4545951 |   |
| 3              | 3601     | 452889 | 4545751 |   |
| 4              | 3602     | 455971 | 4544752 |   |
| 5              | 3604     | 456935 | 4547757 |   |
| 6              | 3606     | 463795 | 4546785 |   |
| 7              | 3607     | 422834 | 4526805 |   |
| 8              | 3608     | 425897 | 4525730 |   |
| 9              | 3609     | 424933 | 4523795 |   |
| 10             | 3611     | 433863 | 4535846 |   |
| 11             | 3612     | 434807 | 4533719 |   |
|                | 12 3613  | 428878 | 4531740 | v |

Figura 8. Cuadro de edición del archivo de presencias.

Por su parte, los rásteres de variables ambientales han de compartir el mismo sistema de referencia de coordenadas (es indiferente cuál sea mientras se trate de coordenadas proyectadas), así como el paso de celda. Su extensión puede no ser la misma aunque, lógicamente, el resultado se podrá calcular únicamente en la intersección de todos los rásteres. La forma de indicar a la aplicación los rásteres a emplear es introduciendo en la ventana correspondiente la carpeta donde se ubican dichos archivos (Figura 6). Todos los archivos en formato ASC (la única soportada por la aplicación) existentes en dicha ruta serán utilizados, y será necesario asignar una etiqueta a cada ráster cargado, simplemente eligiéndola en el desplegable existente a la izquierda de cada nombre de archivo (Figura 9). Obviamente, no es obligatorio ceñirse a las variables disponibles en la aplicación, el usuario puede emplear y etiquetar como desee las que considere conveniente.

Es importante tener en cuenta que cuantos más archivos ráster de variables ambientales se utilicen, más largo será el proceso de cálculo y no necesariamente será mejor el resultado. La existencia, a menudo, de fuertes correlaciones entre variables ambientales, implica que la introducción de más variables resulta redundante o incluso contraproducente, al enmascarar el efecto de otros parámetros.

Las variables ambientales empeladas se dejan al criterio del usuario. Sin embargo, la aplicación permite activar la opción de "*Usar variables recomendadas para la especie*", que será diferente para cada una de las especies estudiadas en el proyecto RTA2010-00095 en el que se realizó la síntesis de todos los proyectos de autoecología de esta línea de investigación. Si se activa dicha casilla, la aplicación solicitará al usuario unas variables ambientales concretas, siendo opcional el uso de variables sólo climáticas o de una combinación de variables climáticas y edáficas (Figura 10).

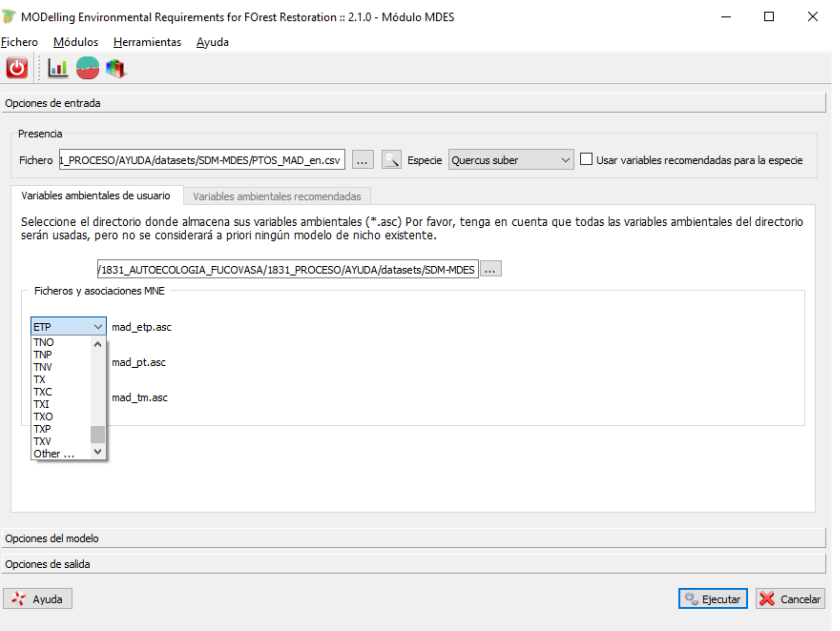

Figura 9. Desplegable para la asignación de etiqueta a cada variable ambiental cargada.

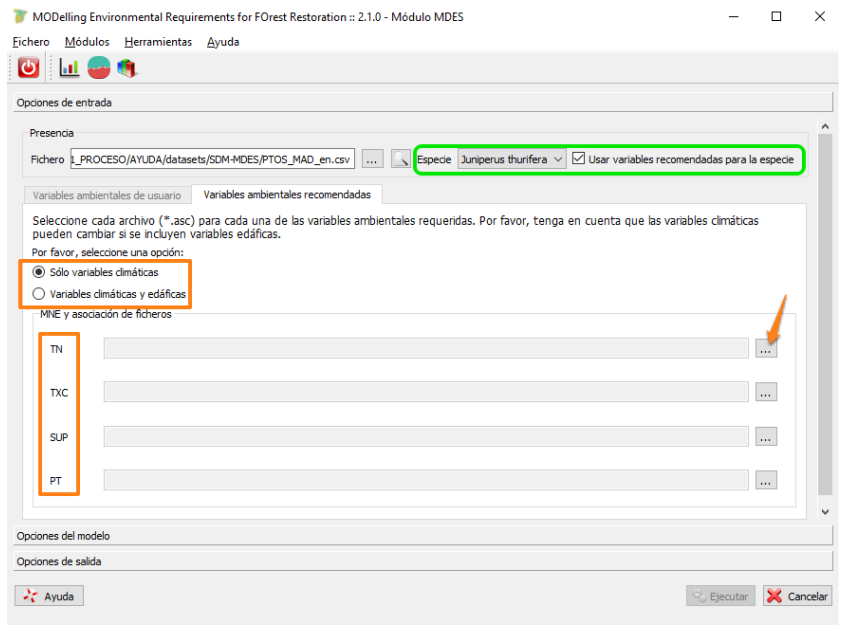

Figura 10. Entradas solicitadas al activar la opción de "*Usar variables recomendadas para la especie*". Tras elegir la especie de interés (cuadro verde), se puede elegir entre emplear sólo variables climáticas o una combinación de climáticas y edáficas (cuadro naranja).

#### **5.1.2 Submenú opciones del modelo.**

En este submenú el usuario puede seleccionar tres tipos de opciones: algoritmo (y sus parámetros asociados) a utilizar, método de validación del modelo y territorio sobre el que aplicar la predicción del índice de adecuación (Figura 11).

La selección del algoritmo entre los dos disponibles (ver epígrafe 4.1) se realiza sin más que clicar en el botón de opción correspondiente. En esta sección también puede activarse la opción de eliminar duplicados de la muestra de presencias (recomendado), así como el rango de percentiles a conservar para el cálculo del hábitat central (por defecto, del 10 al 90%).

En la sección de validación se proporcionan dos opciones generales: bien proporcionar una muestra independiente, en cuyo caso se solicitará la ubicación del archivo CSV con dicha muestra, o bien realizar una validación cruzada mediante una submuestra del archivo CSV de presencias facilitado en el submenú de opciones de entrada. En este caso, se pueden establecer tanto el porcentaje de las submuestras de entrenamiento y validación, el número de réplicas a realizar y el ancho y el desplazamiento de la ventana para construir la curva de Boyce-Hirzel (ver epígrafe 4.2). Los valores por defecto se establecen en 10 réplicas, con validación a partir de submuestreos tomando cada vez el 30% de los datos.

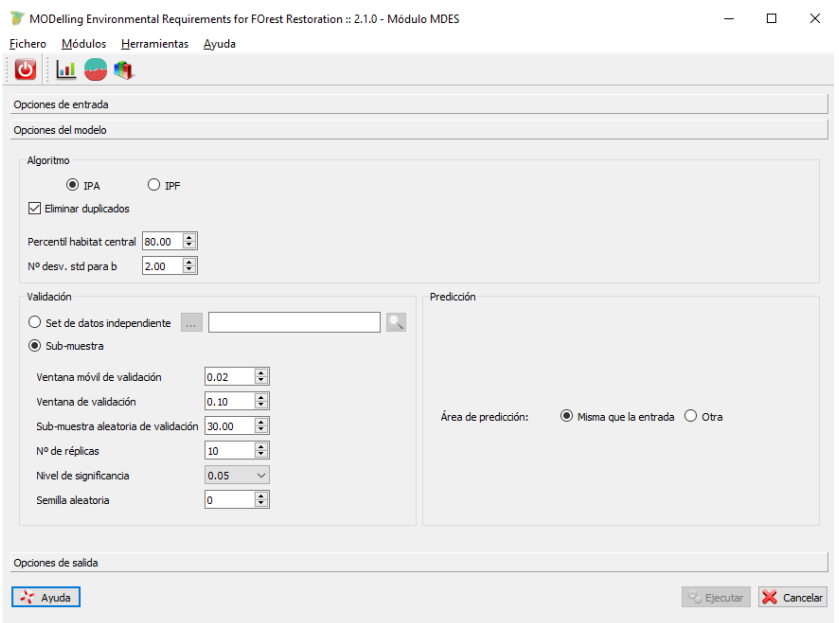

Figura 11. Ventana del submenú "*Opciones del modelo*".

Si no se desea realizar validación, basta con solicitar una única réplica en la opción correspondiente. En este caso, el sistema no podrá devolver como resultados el máximo, el mínimo ni la desviación típica de la predicción del índice de idoneidad.

Por último, en la sección del área de predicción, si se elige una distinta a la empleada para entrenar el modelo, se solicitará al usuario cargar los rásteres de las mismas variables ambientales empleadas en el entrenamiento pero referidas al área de predicción deseada. Esta "área" puede corresponder con la misma zona geográfica que la de los rásteres de entrenamiento, pero para un escenario momento temporal distinto. Es éste, pues, el método para generar modelos de distribución de especies para contextos climáticos distintos al actual.

### **5.1.3 Submenú opciones de salida.**

Las *Opciones de salida* permiten definir el directorio donde se grabarán todos los resultados y el nombre de la subcarpeta correspondiente (Figura 12).

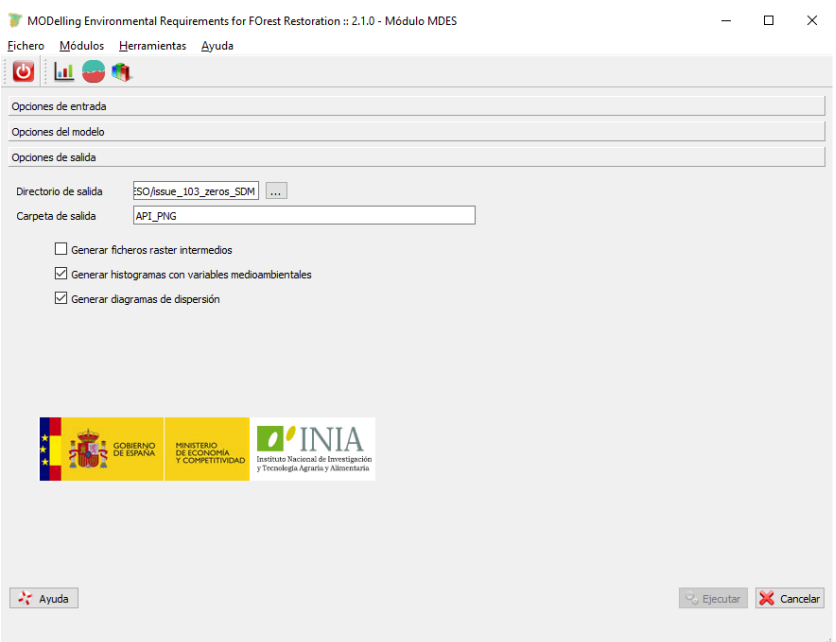

Figura 12. Ventana del submenú "Opciones de salida".

La aplicación genera unos resultados por defecto que son:

- Cinco capas ráster de idoneidad: valor medio del índice, desviación típica, el máximo y el mínimo y el coeficiente de variación del modelo medio.
- Índices de marginalidad (Gómez-Sanz, 2019): un ráster con el índice de marginalidad para cada variable ambiental, así como uno para el global de las variables climáticas (si existen), otro para las edáficas (si existen) y, por último, uno para el indicador global de marginalidad.
- Si entre los rásteres de variables ambientales cargados por el usuario están todas las variables necesarias para el cálculo de la calidad de estación de la especie seleccionada, también se devuelve un ráster con dicho cálculo. Esta calidad de estación se calcula según las ecuaciones predictivas publicadas en las respectivas publicaciones (ver Tabla 1). A fecha de hoy existen ecuaciones para los taxones FSY, JTH, PCA, PHP, PNG, PPN, PPTA, PPTM, PRA y PSY.
- Informe resumen (en pdf): que incluye la información sobre las capas y datos introducidos, las condiciones de análisis, el hábitat derivado de los datos proporcionados y la validación del modelo.

• Validación del modelo: gráfico de Boyce-Hirzel, puntos de corte definidos por el usuario sin normalizar, sensibilidad y test de Kolmogorov-Smirnof (ver epígrafe 4.2).

Además, el usuario puede elegir otras opciones, en función de los objetivos de su estudio, que son:

- Histogramas de cada variable ambiental.
- Diagramas de dispersión de cada pareja de variables ambientales.
- Rásteres (ASC) de todas las réplicas generadas en la sesión.

Respecto a esta última opción, se recomienda no utilizarla si el número de réplicas es muy elevado, la zona de estudio muy amplia (rásteres pesados) o el equipo donde se está procesando es de baja capacidad de almacenamiento en disco.

### **5.1.4 Ejemplo de ejecución de un modelo**

En el ejemplo siguiente, una vez lanzado el proceso de cálculo tras elegir todas las opciones de entrada, modelización y salida y hacer clic en "*Ejecutar*", se abre una ventana emergente (Figura 13) que permite al usuario seleccionar los puntos de corte para definir las distintas clases del índice de idoneidad (ver epígrafe 4.1). La selección de dichos puntos se puede hacer bien introduciendo los valores numéricos en los cuadros de texto correspondientes o bien clicando sobre el propio gráfico. Si se desea mayor precisión se puede hacer *zoom* en este último mediante la teclas *w*, *s*, *a* y *d*, o volver a la extensión total del gráfico mediante la tecla *Esc*.

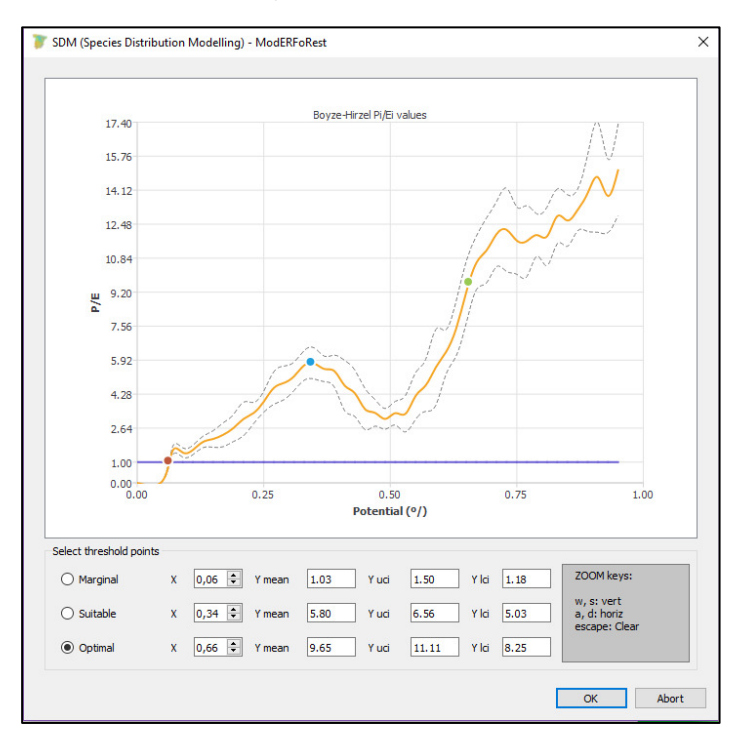

Figura 13. Elección de los puntos de corte en la curva de Boyze-Hirzel para definir las distintas clases de aptitud.

Nota: aunque dichos puntos de corte aparecen normalizados en el gráfico, para poder visualizar las clases del índice de idoneidad en un SIG son necesarios los valores sin normalizar, los cuales aparecen ya calculados en el informe pdf, como se verá a continuación.

Tras haber seleccionado los puntos, se abre una ventana que informa del fin de los cálculos y permite terminar el proceso (Figura 14)

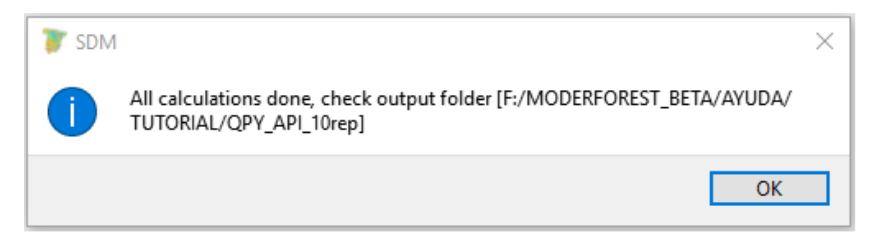

Figura 14. Ventana de finalización del proceso

### **5.1.5 Analizando los resultados**

Si navegamos hasta la carpeta indicada al principio del proceso, aquella donde ha de guardar todos los resultados, nos encontramos que ésta contiene, para el ejemplo:

- Informe pdf.
- Histogramas de cada variable.
- Diagramas de dispersión.
- Histograma de la desviación estándar del modelo ráster.
- Modelos intermedios, tantos como réplicas, si se ha elegido la opción.
- Rásteres de idoneidad: modelo medio, mínimo, máximo, desviación estándar y coeficiente de variación.
- Rásteres de marginalidad de variables (MI).
- Archivo csv con información de cada réplica (sensibilidad, test K-S, valores mínimo, medio y máximo de cada variable).
- Hábitat definido por los registros de presencias.
- Gráfico de la curva Boyze-Hirzel.

Muchos de los archivos están incluidos en el informe pdf, pero se generan independientemente para poder ser fácilmente utilizados en otros trabajos.

Dentro del informe pdf, aparecen los siguientes apartados:

Archivos de salida:

#### Report de resultados: QPY\_MAD.pdf

#### Ficheros de salida:

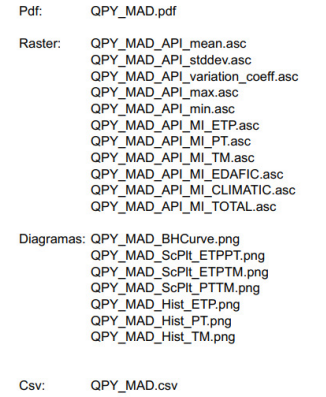

### - Configuración del análisis

#### Configuración:

 $\frac{N}{T}$ 

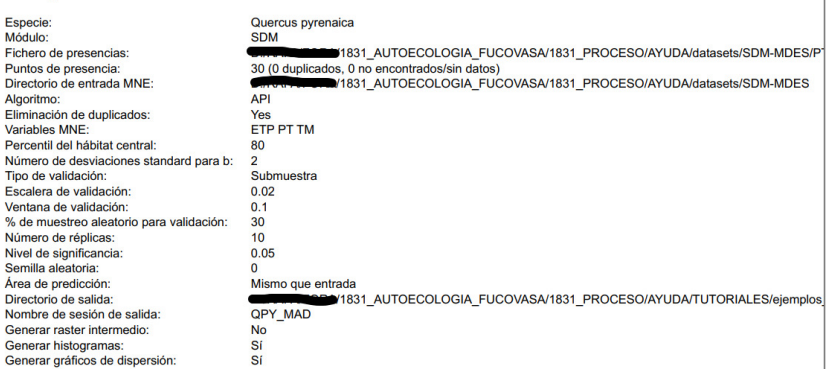

- Hábitat derivado de los datos:

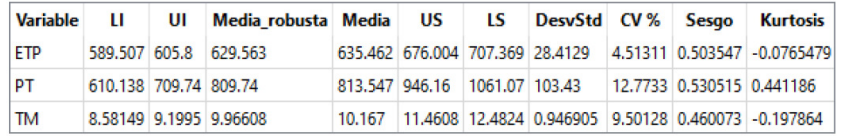

- Histogramas y diagramas de dispersión

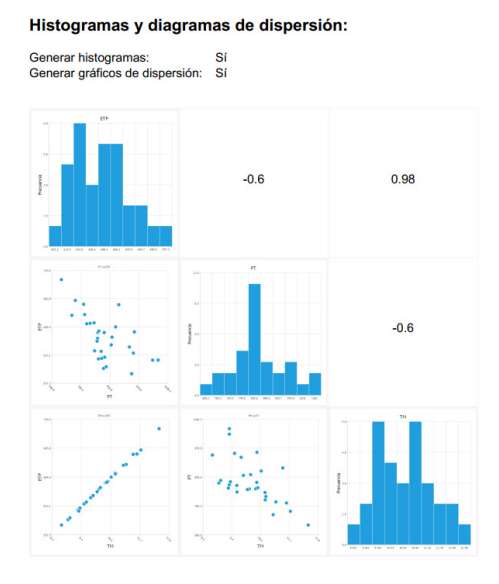

- Validación del modelo: puntos de corte no normalizados y curva B-H

#### Validación del modelo:

#### **Diagrama Boyce-Hirzel:**

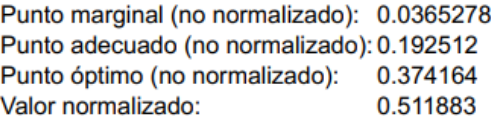

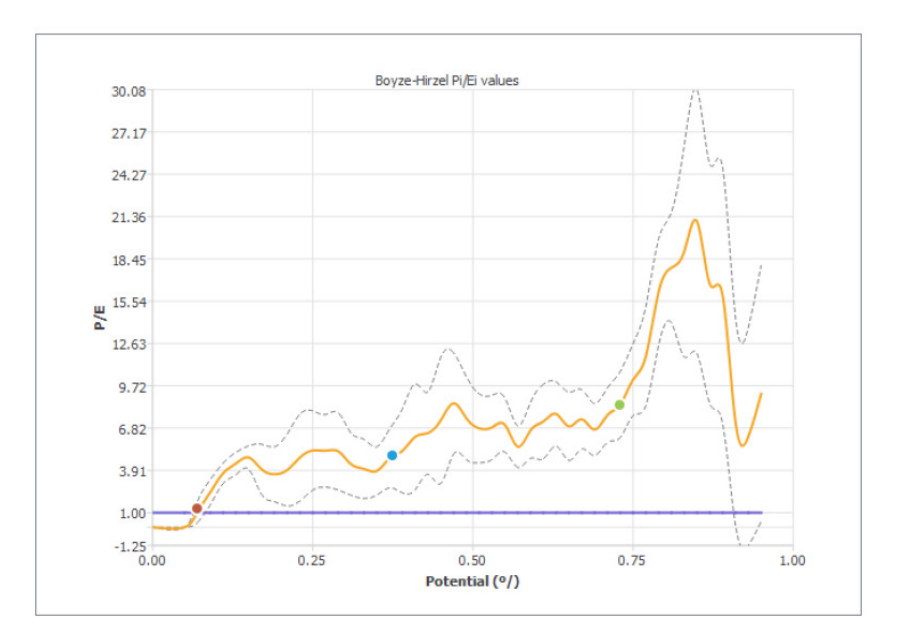

Sensibilidad y test K-S

#### **Sensibilidad y K-S:**

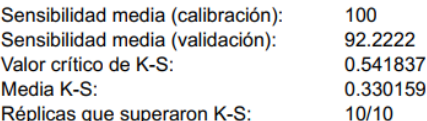

Es necesario destacar que, al tratarse de un algoritmo que emplea únicamente datos de presencia, una mayor sensibilidad no implica necesariamente un mejor resultado. El valor de sensibilidad debe utilizarse primordialmente para comprobar que los resultados de la muestra de calibración y de validación no son sensiblemente diferentes, aspecto que a la vez es evaluado por medio del test K-S.

Y por último el histograma de desviación estándar generado a partir de los valores que toman las celdas en cada ráster de cada réplica.

Standard deviation histogram:

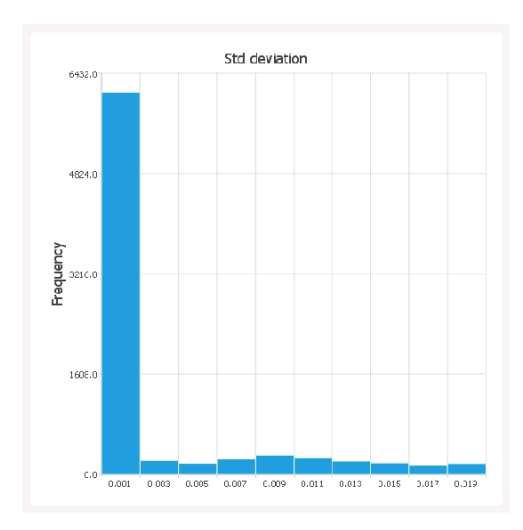

Valores elevados de desviación típica indican "inestabilidad" en la predicción del índice de idoneidad por lo que lo deseable es un histograma con un pico muy pronunciado para valores cercanos a 0.

Cuando representamos con un SIG el modelo medio obtenido, aplicando los valores de corte sin normalizar, se obtiene la imagen de las áreas potenciales para la especie elegida, en este caso el rebollo en la Comunidad de Madrid de la Figura 15.

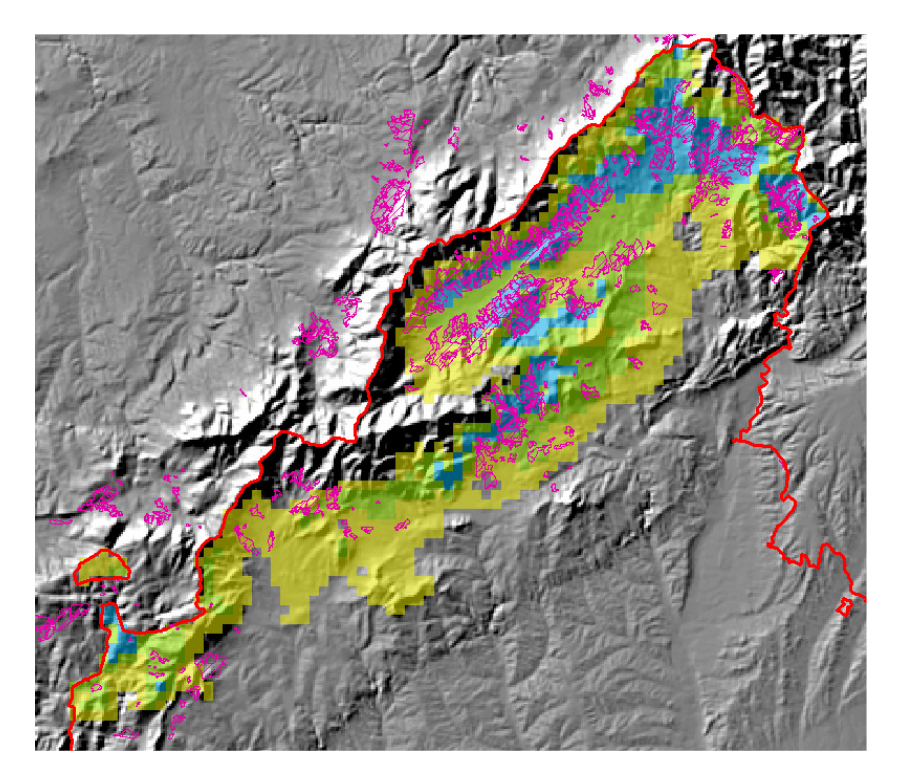

Figura 15. Áreas potenciales para el rebollo en la Comunidad de Madrid según el índice de idoneidad basado en el algoritmo API (amarillo: marginal; verde: adecuado; azul: óptimo), considerando tres variables ambientales: ETP, PT y TM. En rosa, distribución del rebollo según el MFE50.

Realizando los mismos cálculos, con la misma base de datos y variables, pero aplicando ahora el algoritmo FPI, el resultado se expone en la Figura 16 y la Figura 17. Como se puede ver la curva Boyce-Hirzel es bastante distinta, pero esto es fruto del diferente comportamiento del algoritmo. Los valores del informe de sensibilidad y test K-S, además de los valores de corte de las distintas clases, se presentan a continuación.

#### Validación del modelo:

#### Diagrama Boyce-Hirzel:

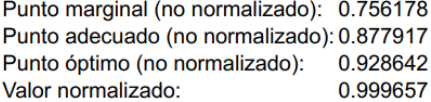

#### Sensibilidad y K-S:

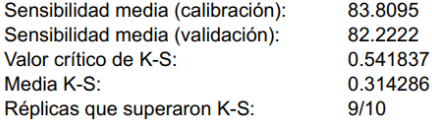

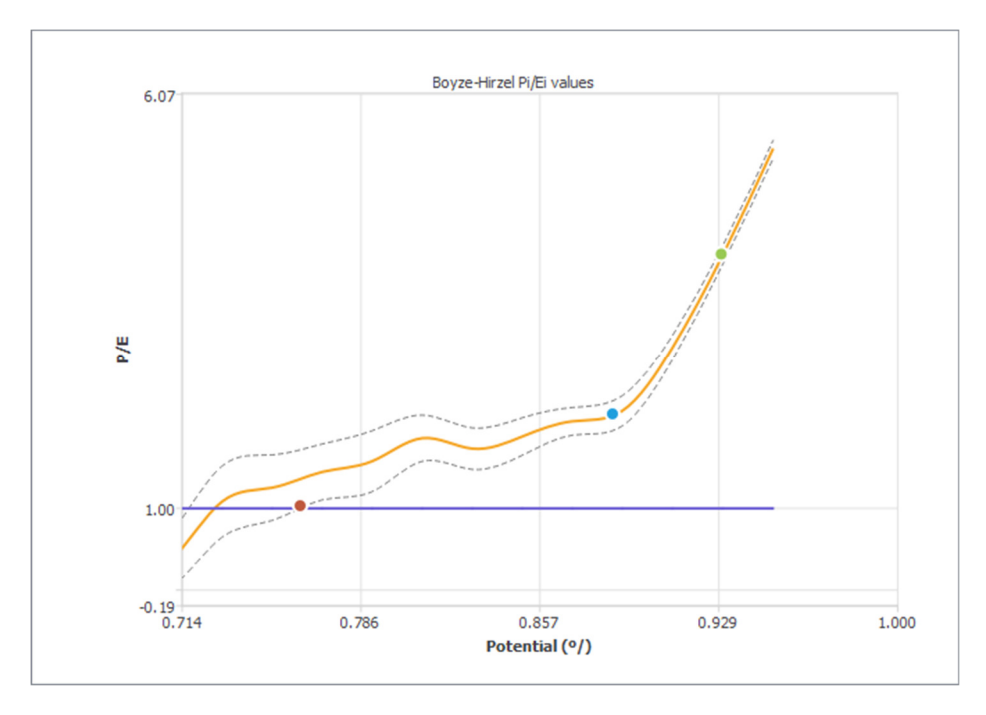

Figura 16. Validación y puntos de corte entre clases según el modelo calculado con el algoritmo FPI.

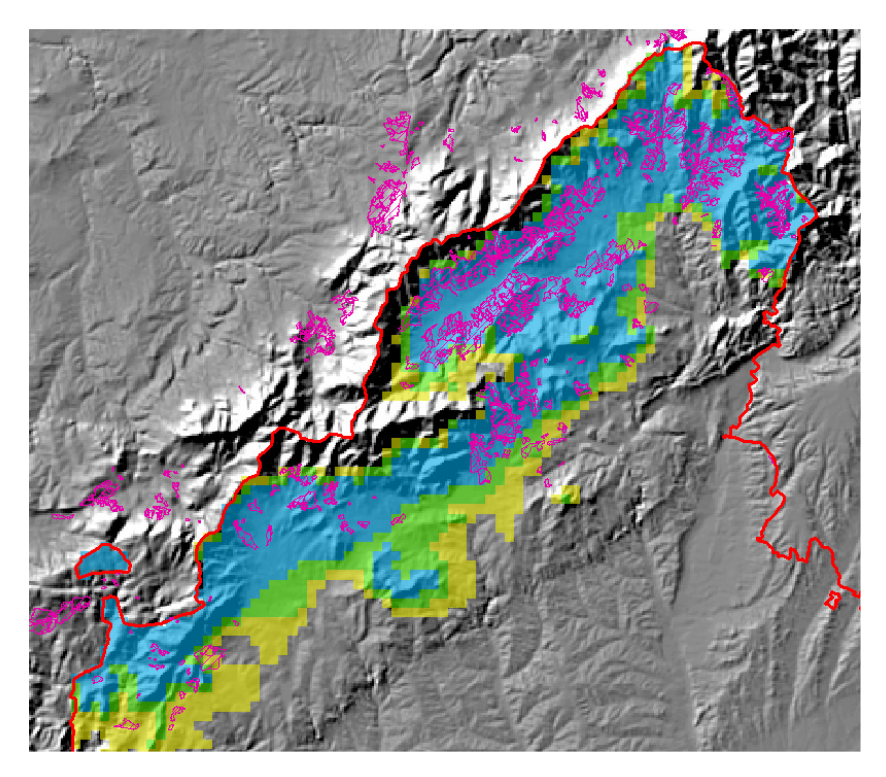

Figura 17. Áreas potenciales para el rebollo en la Comunidad de Madrid según el índice de idoneidad basado en el algoritmo FPI (amarillo: marginal; verde: adecuado; azul: óptimo), considerando tres variables ambientales: ETP, PT y TM. En rosa, distribución del rebollo según el MFE50.

# **5.2 Módulo AERF (Adecuación de Especies para la Restauración Forestal)**

Tras clicar en el menú Módulos y seguidamente en *AERF* (o también directamente en el icono **de disponible en la barra de herramientas**) se abrirá la ventana correspondiente (Figura 18).En este módulo la aplicación ordena de mayor a menor idoneidad los 22 taxones arbóreos disponibles, para cada uno de los puntos o estaciones facilitados por el usuario.

La ventana del módulo contiene cuatro secciones:

**Entrada:** ruta donde se encuentra el archivo CSV con las variables ambientales para cada una de las estaciones a analizar<sup>6</sup> . La primera columna debe tener un identificador de cada punto. Debe contener todas las columnas que aparecen en él, pero no es necesario que todas tengan datos; como es obvio, sólo podrán emplearse en el cálculo aquéllas para las que existan datos válidos. El significado de cada acrónimo puede consultarse en la Tabla 3.

<sup>6</sup> Se proporciona plantilla en formato excel, para exportar a csv.

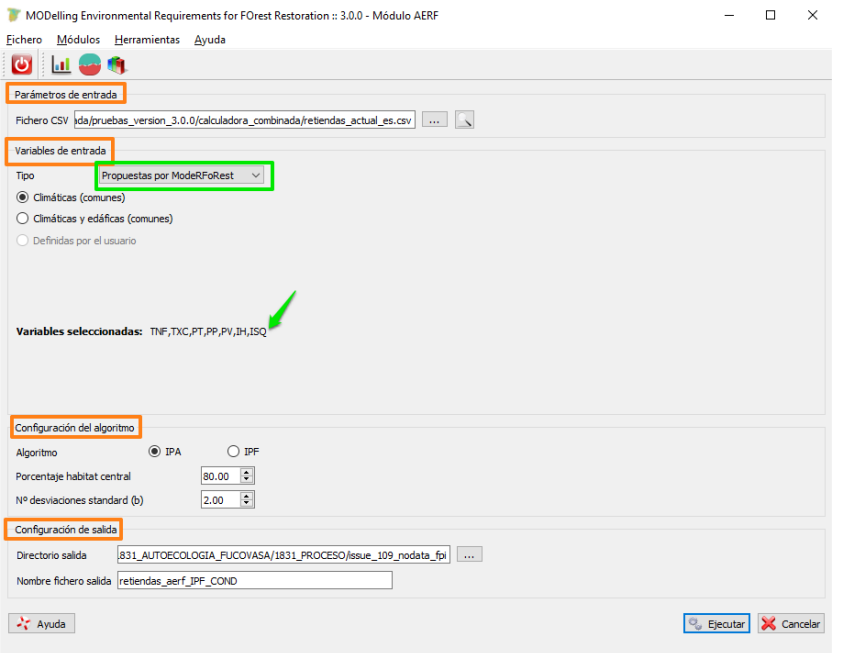

Figura 18. Ventana del módulo AERF con las cuatro secciones resaltadas en color naranja y el desplegable de elección de variables en verde. Las variables seleccionadas aparecen enumeradas donde marca la flecha verde.

- Variables: permite elegir entre dos opciones:
	- a) Variables propuestas por ModERFoRest, dentro de la cual, a su vez, se puede escoger entre dos alternativas: i) sólo variables climáticas; y ii) variables climáticas y edáficas.
	- b) Variables elegidas por el usuario. En este caso se abre un nuevo formulario donde se pueden seleccionar las variables (Figura 19), hasta un máximo de 15. Como es lógico, las variables seleccionadas han de tener datos válidos en el archivo de entrada.
- Algoritmos: permite elegir entre los dos algoritmos de cálculo del índice de idoneidad, con sus respectivas variables de entorno (ver epígrafe 4.1).
- Salida: nombre del archivo CSV con los resultados y ruta de la carpeta donde guardarlo.

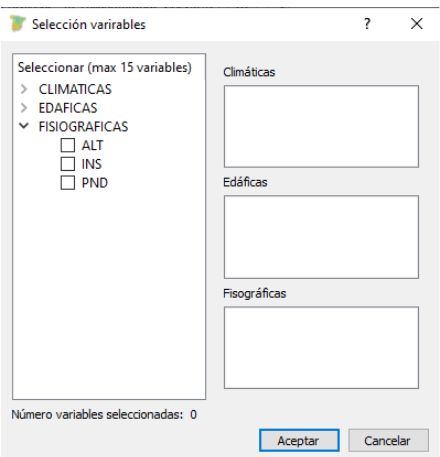

Figura 19. Formulario para la selección de variables del módulo AERF. Las variables aparecen agrupadas por tipos (climáticas, edáficas y fisiográficas).

Una vez ejecutado el cálculo (haciendo clic en "*Ejecutar*"), la aplicación genera dos archivos:

- 1. Un archivo txt con la lista de variables empleadas en el proceso.
- 2. Un archivo csv con tres columnas fijas y un número variable de columnas en función de las variables empleadas. Así, por ejemplo, en la Figura 20, las tres columnas fijas (resaltadas en naranja) corresponden al identificador del punto o estación (*PointId*), la segunda la especie y la tercera el índice de idoneidad (*API* o *FPI*, según el algoritmo elegido). Para cada estación se devuelven las especies ordenadas de mayor a menor índice de idoneidad. A continuación aparecen sendas columnas (en verde en la figura) con los índices de marginalidad (Gómez-Sanz, 2019) de cada variable ambiental, así como de cada grupo de variables (edáficas y climáticas) y total (en azul).

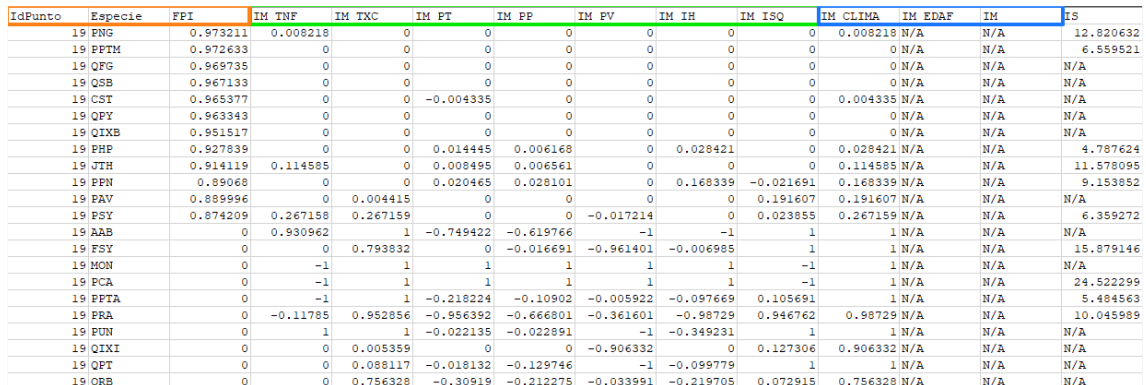

Figura 20. Ejemplo de resultado del módulo AERF.

Tabla 4.Conversión de los valores devueltos por las ecuaciones predictivas de la calidad de estación (CAL) en altura dominante (PPTA y PPTM) o altura media (PHP, PRA y PSY), en

metros, a los 50 años.

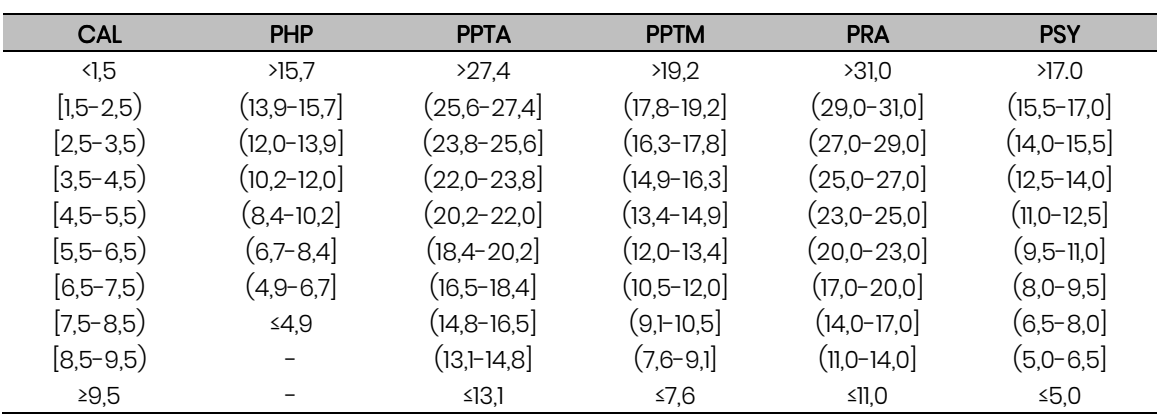

Además, si las variables facilitadas por el usuario lo permiten, se calcula también el índice de calidad de estación o índice de sitio predicho (columna IS en la Figura 20) para cada especie en cada estación, según las ecuaciones publicadas en las

monografías correspondientes. A fecha de hoy existen ecuaciones para los taxones FSY, JTH, PCA, PHP, PNG, PPN, PPTA, PPTM, PRA y PSY. En el caso de FSY, JTH, PCA, PNG y PPN, el valor devuelto por la aplicación es directamente la altura dominante a una edad de referencia (ver Tabla 2), mientras que para PHP, PPTA, PPTM, PRA y PSY el valor devuelto es un valor numérico correspondiente a una clase de calidad, cuya traducción en alturas de la masa se presenta en la Tabla 4. Para más detalles, se remite al usuario a las respectivas publicaciones (ver Tabla 1).

Por último, hay que tener en cuenta que no todas las variables ambientales disponen de datos suficientes para todos los taxones en la base de datos de ModERFoRest, por lo que, si para el análisis se selecciona alguna de esas variables ausentes, no se devolverán resultados para el taxón correspondiente. En la Tabla 5 se exponen qué variables no están disponibles para cada taxón.

Tabla 5. Relación de las variables no disponibles en la base de datos, por taxones. Si se incluye alguna de estas variables en el análisis, el módulo no devolverá resultados para el taxón correspondiente. IP y PPF no están disponibles para ninguno de los taxones.

| Código      | Variables sin datos suficientes en la base de datos de la aplicación |
|-------------|----------------------------------------------------------------------|
| AAB         | P, K, CA, MG, NA                                                     |
| <b>CST</b>  | <b>NA</b>                                                            |
| <b>FSY</b>  | <b>NA</b>                                                            |
| <b>JTH</b>  | <b>CIN</b>                                                           |
| <b>MON</b>  | MOS, COND, NS, NA, OXFE, CRAD, MINRES, ETRMP, SEQF, DREN             |
| <b>PCA</b>  | MOS, COND, NS, NA, OXFE, CRAD, MINRES, ETRMP, SEQF, DREN             |
| <b>PHP</b>  | COND, N, NS, CNS, P, K, CA, MG, NA, OXFE                             |
| <b>PNG</b>  | PHK. COND. NA                                                        |
| <b>PPTA</b> | COND, P. K. CA, MG, NA                                               |
| <b>PPTM</b> | COND, P. K. CA, MG, NA                                               |
| <b>PPN</b>  | COND, P, K, CA, MG, NA                                               |
| <b>PRA</b>  | COND, NA                                                             |
| <b>PSY</b>  | P, K, CA, MG, NA                                                     |
| <b>PUN</b>  | COND, P, K, CA, MG, NA                                               |
| PAV         |                                                                      |
| QFG         | COND, P, K, CA, MG, NA                                               |
| <b>QIXB</b> | P, K, CA, MG, NA                                                     |
| <b>QIXI</b> | P. K. CA. MG. NA                                                     |
| QPT         |                                                                      |
| <b>QPY</b>  | COND, P, K, CA, MG, NA                                               |
| QRB         | P. K. CA. MG. NA                                                     |
| QSB         | P, K, CA, MG, NA                                                     |

## **5.3 Módulo SEF (Similitud entre estaciones forestales)**

Tras clicar en el menú Módulos y seguidamente en *SEF* (o también directamente en el icono **de** disponible en la barra de herramientas) se abrirá la ventana correspondiente (Figura 21). En este módulo la aplicación calcula, para cada estación facilitada por el usuario, el origen de la semilla más adecuado, por su similitud ecológica, de entre todas las localizaciones contenidas en las bases de datos de ModERFoRest, bien procedentes de los trabajos de autoecología (López-Senespleda et al., 2018), bien de rodales selectos estudiados desde una perspectiva autoecológica (Gómez-Sanz et al., 2014). Estos últimos únicamente están disponibles en esta versión para *Abies alba*, *Fagus sylvatica*, *Pinus sylvestris* y *Pinus uncinata*.

La similitud ecológica se evalúa mediante la distancia de Mahalanobis, empleando como matriz de varianzas-covarianzas la calculada a partir de la base de datos de los trabajos de autoecología de la especie correspondiente. El valor de la distancia de Mahalanobis puede oscilar entre 0 (igualdad exacta en todas las variables entre las dos estaciones) e infinito, siendo mayor la distancia cuando menor es la homologación entre estaciones.

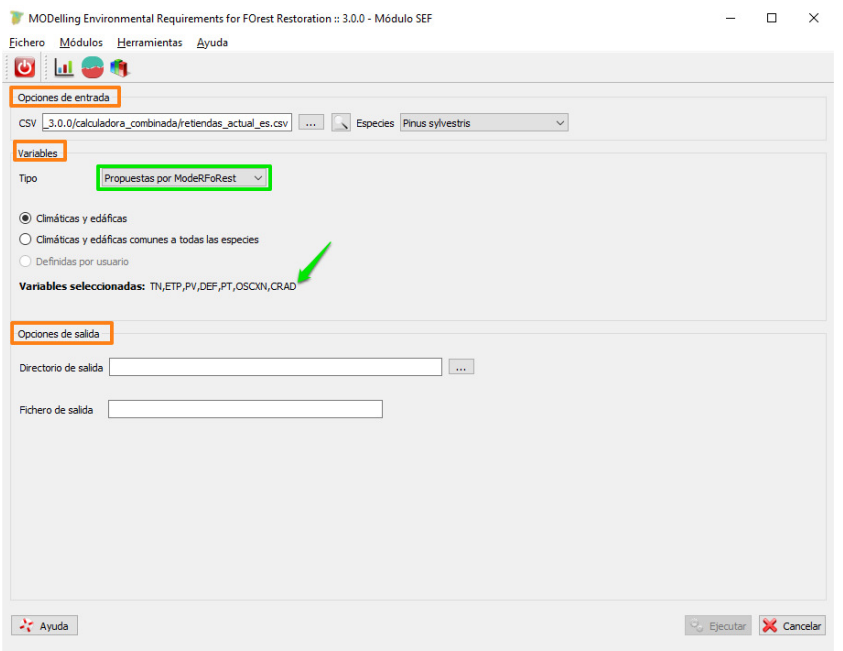

Figura 21. Ventana del módulo SEF con las tres secciones resaltadas en color naranja y el desplegable de elección de variables en verde. Las variables seleccionadas aparecen enumeradas donde marca la flecha verde.

La ventana del módulo contiene tres secciones:

**Entrada:** ruta donde se encuentra el archivo CSV con las variables ambientales para cada una de las estaciones a analizar. La primera columna debe tener un identificador de cada punto. Se proporciona una plantilla para facilitar la elaboración de este archivo. Debe contener todas las columnas que aparecen en él, pero no es necesario que todas tengan datos; como es obvio, sólo podrán emplearse en el cálculo aquéllas para las que existan datos válidos. El significado de cada acrónimo puede consultarse en la Tabla 3. Además, es necesario seleccionar el taxón para el que se desea calcular la similitud ecológica.

- Variables: permite elegir entre dos opciones:
	- a) Variables propuestas por ModERFoRest, dentro de la cual, a su vez, se puede escoger entre dos alternativas: i) variables comunes a todos los taxones disponibles en la aplicación; y ii) variables específicas.
	- b) Variables elegidas por el usuario. En este caso se abre un nuevo formulario donde se pueden seleccionar las variables, análogo al del módulo AERF (Figura 19), hasta un máximo de 15. Como es lógico, las variables seleccionadas han de tener datos válidos en el archivo de entrada.
- Salida: nombre del archivo CSV con los resultados y ruta de la carpeta donde guardarlo.

Una vez ejecutado el cálculo (haciendo clic en "*Ejecutar*"), la aplicación genera:

- 1. Un archivo txt con la lista de variables empleadas en el proceso.
- 2. Un archivo csv con el resultado del análisis relativo a las localizaciones contenidas en las bases de datos de los trabajos de autoecología, con seis columnas (Figura 22): la primera corresponde al identificador del punto o estación (*IdPunto*) del usuario; la segunda, a la parcela de la base de datos de autoecología; la tercera y la cuarta a la provincia y el municipio donde se ubica dicha parcela; la quinta al identificador original de la parcela de autoecología; por último, la sexta es la distancia calculada entre las dos estaciones. Para cada estación se devuelven las parcelas de autoecología ordenadas de menor a mayor distancia (es decir, de mayor a menor similitud).
- 3. Si la especie elegida está entre las cuatro para las que existen datos de Rodales Semilleros Selectos oficiales, se genera también un fichero análogo al anterior, salvo que en él no existen columnas de provincia, municipio e identificador de parcela.

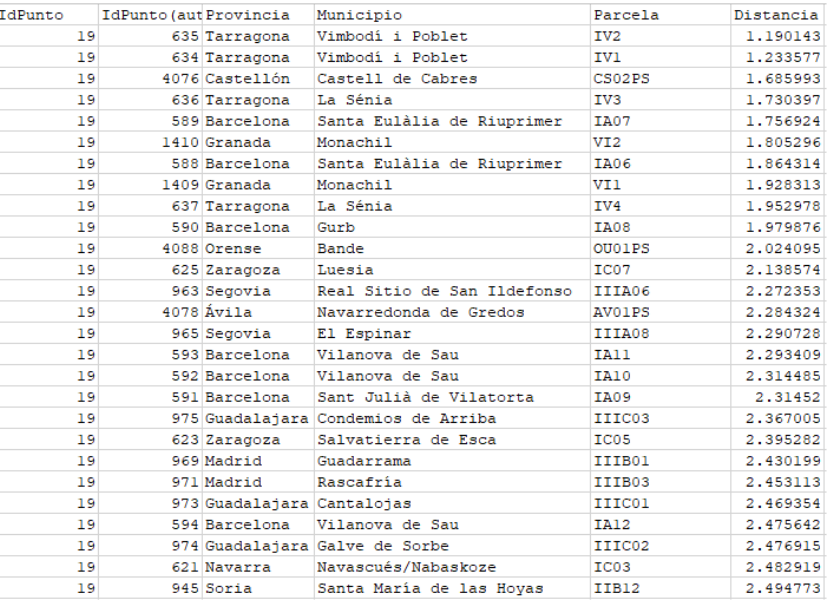

FIGURA 22. Ejemplo de resultado del módulo SEF.

## **6 CALCULADORAS DE MODERFOREST**

ModERFoRest proporciona sendas herramientas para calcular de manera ágil variables tanto climáticas como edáficas a partir de datos brutos de campo o de estación meteorológica, de tal manera que sean fácilmente utilizables en los tres módulos de la aplicación, o en cualesquiera otros trabajos. Así mismo, existe una calculadora que permite integrar ambas calculadoras y generar un único archivo de salida con todas las variables (edáficas y climáticas) listo para ser utilizado como entrada en los módulos AERF y SEF. Para acceder a las calculadoras basta con clicar en *Herramientas* y elegir la que se desee.

## **6.1 Calculadora climática**

La calculadora climática computa hasta 38 parámetros climáticos (ver Tabla 3) a partir de datos medios mensuales de precipitación y temperatura (tanto media como máximas y mínimas), además de otros valores adicionales específicos para ciertos parámetros, como a continuación se verá.

La herramienta permite la introducción de datos tanto en forma de tabla (formato CSV) o en forma de ráster (formato ASC, sistema de coordenadas provectadas), eligiendo la opción correspondiente en la sección "*Input*" de la ventana de la calculadora.

Si el formato elegido es el CSV (Figura 23), hay que facilitar la ruta del archivo correspondiente, que ha de tener las siguientes 53 columnas (en este orden<sup>7</sup> ), aunque no tengan datos:

- PointId: identificador de fila.
- PTI-PTI2: las doce precipitaciones mensuales.
- TMAX1-TMAX12: las doce temperaturas medias de las máximas mensuales.
- TMIN1-TMIN12: las doce temperaturas medias de las mínimas mensuales.
- AVGT1-AVGT12: las doce temperaturas medias mensuales.
- LAT: latitud del punto en grados decimales.
- NH: número de horas de sol al año.
- KP: coeficiente de corrección litológica para la productividad potencial (Gandullo y Serrada, 1977).
- $\bullet$  CRAD: capacidad de retención de agua disponible del suelo (mm).

Únicamente es indispensable introducir, aparte del identificador de punto, las columnas PT1-PT12 y AVGT1-AVGT12. El resto de variables no son obligatorias, pero si no están disponibles no se podrán calcular todos los parámetros climáticos. Como se ha mencionado, cuando no se disponga de dichas variables, las columnas han de estar en el archivo CSV, si bien aparecerán en blanco. Además, clicando en la casilla

<sup>7</sup> Se proporciona plantilla en formato excel, para exportar a csv.

correspondiente (flecha verde en la Figura 23), se generará una ficha hídrica para cada estación incluida en el archivo de entrada, siempre que esté disponible el valor de CRAD.

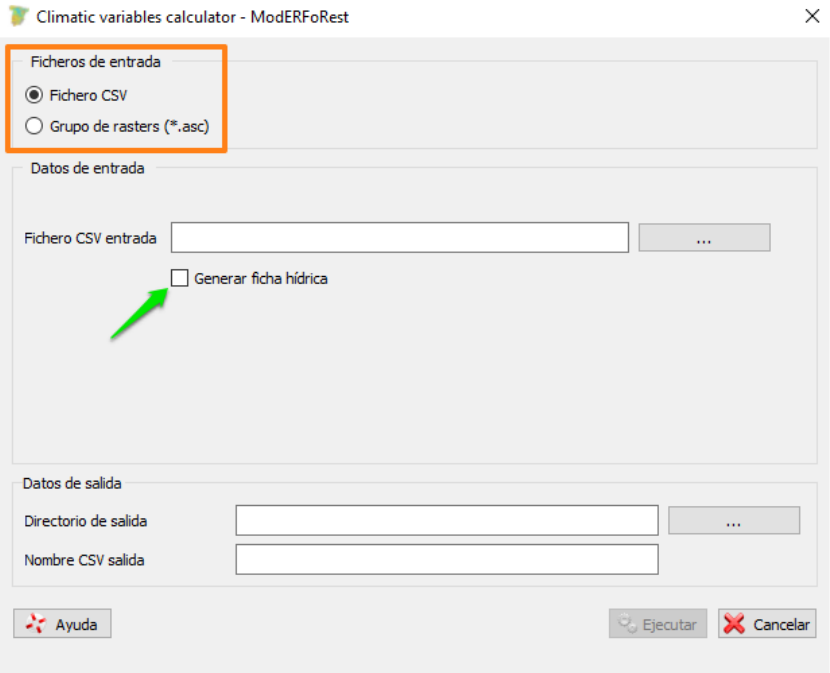

Figura 23. Ventana de la calculadora climática con la opción de entrada en forma de tabla (archivo CSV). La flecha verde señala dónde seleccionar la opción para generar las fichas hídricas.

Se pueden elaborar tablas de variables climáticas para una estación concreta introduciendo datos de temperatura y precipitación que representen una hipótesis (valor y tiempo) de cambio climático que se quiera simular a efectos de predecir, con unas condiciones edáficas constantes, en qué modo esta hipótesis puede influir en la marginalidad de especies futuras o presentes (modulo AERF) y en la adecuación de fuentes semilleras (módulo SEF), por si se entiende adecuado realizar migración asistida (ver epígrafe 3).

En el caso de que se desee realizar el cálculo en formato ráster (Figura 24), hay que indicarle a la aplicación cuál es la carpeta donde se ubican los rásteres (formato ASC) con las mismas 48 variables de precipitación y temperatura que en el caso anterior, así como los rásteres de horas de sol, coeficiente de corrección litológica y CRAD, si se dispone de ellos. Estos tres, así como los de temperaturas máximas y mínimas no es obligatorio que existan pero, al igual que en el formato CSV, en caso de ausencia no se podrán calcular todos los parámetros. Los archivos ráster pueden denominarse como se quiera siempre que tengan como prefijo los nombres de las variables enumerados en el caso del formato CSV. Así, el ráster de precipitación de enero puede denominarse, por ejemplo, *PT1\_CYL*, pero no *CYL\_PT1*. No es necesario incluir un ráster con la latitud, ya que el programa la calcula a partir de los rásteres

facilitados, siempre que se introduzca en la ventana el hemisferio y el huso UTM correspondiente.

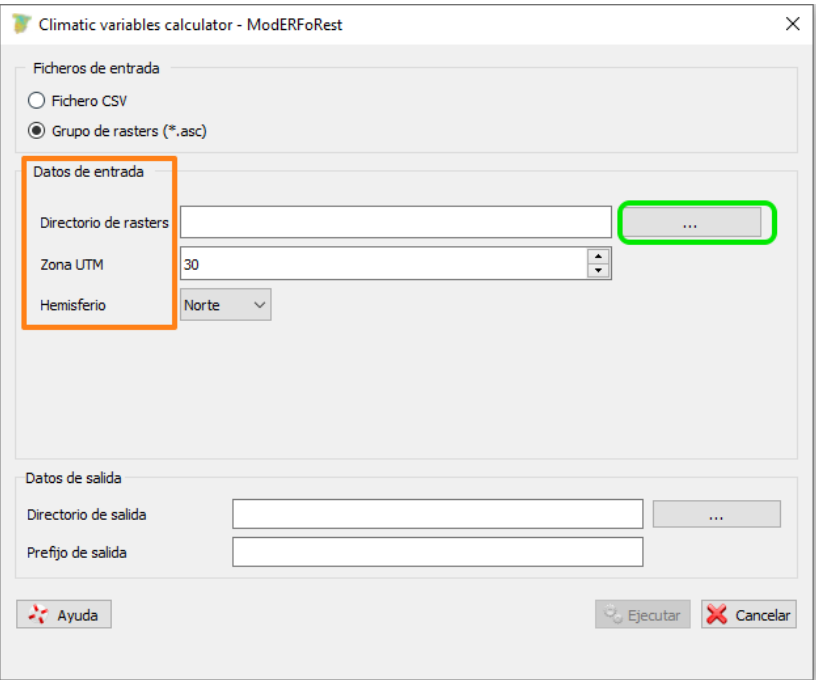

Figura 24. Ventana de la calculadora climática con la opción de entrada en forma de rásteres (archivos ASC). El color verde indica dónde clicar para seleccionar la carpeta donde se encuentran todos los rásteres de entrada.

| IdPunto             |                         |                     |           |           |                |                           |                                            |                      |                      |           |                                            |            |                      |
|---------------------|-------------------------|---------------------|-----------|-----------|----------------|---------------------------|--------------------------------------------|----------------------|----------------------|-----------|--------------------------------------------|------------|----------------------|
| 3098                | CRAD<br>200             | Tolerancia<br>0.01  |           |           |                |                           |                                            |                      |                      |           |                                            |            |                      |
|                     |                         |                     |           |           |                |                           |                                            |                      |                      |           |                                            |            |                      |
|                     | Ene                     | Feb                 | Mar       | Abr       | May            | Jun                       | J <sub>u1</sub>                            | Ago                  | Sep                  | Oct       | How                                        | Dec        | TOT                  |
| T (°C)              | 0.9                     | 2.1                 | 4.4       | 6.5       | 10.5           |                           | 14.5 17.799999                             | 17.5                 | 14.4                 | 9.2       | 4.2                                        | 1.3        | 8.608333             |
| ETP (mm)            | 3.450102                | 8 220259            | 21.997627 | 35 498196 | 65.400482      |                           | 91.531212 114.162437 103.934349            |                      | 74 105614            | 42.709373 | 16 526402                                  |            | 4 846112 582 382202  |
| P (mm)              | 85.400002               | 71                  | 80.599998 | 69.5      | 78.699997      | 66.699997                 | 29.799999                                  | 28.700001            | 54.900002            | 70.400002 | 91.5                                       |            | 90.5 817.699951      |
| <b>RESERVA</b> (mm) | 200                     | 200                 | 200       | 200       |                | 200 176 648392 115 856117 |                                            | 79.533417            | 72 251221            |           | 99.941849 174.915451                       | 200        | 72.251221            |
| superavit           | 81.949898               | 62.779739           | 58.602371 | 34.001804 | 13.299515      | n                         | n                                          | ٥                    | ٥                    | 27.690628 | 74.973602                                  | 85.653885  | 81.949898            |
| déficit (mm         | ٥                       | n                   | ٥         | ٨         | ٥              | 24.831215                 | 84.362442                                  | 75.234344            | 19.205612            | d         | n                                          |            | 0.203.633606         |
| ETRMP (mm)          | 3.450102                | 8.220259            | 21.997627 | 35.498196 | 65.400482      | 90.051605                 | 59227<br>90.                               | 65.022705            | 62.182198            | 42.709373 | 16.526402                                  |            | 4.846112 506.497314  |
| SEOF (mm)           | $\circ$                 | ò                   | o         | o         | n              | 1.479607                  | 23.570168                                  | 38.911644            | 11.923416            | o         | n                                          |            | $0$ 75.884834        |
| <b>DREN</b> (mm)    | 81 949898               | 62.779739           | 58.602371 | 34 001804 | 13.299515      | ٠                         | o                                          | ó                    | n                    | $\alpha$  | n                                          |            | 60.569336 311.202667 |
|                     |                         |                     |           |           |                |                           |                                            |                      |                      |           |                                            |            |                      |
| IdPunto             | CRAD                    | Tolerancia          |           |           |                |                           |                                            |                      |                      |           |                                            |            |                      |
| 454                 | 200                     | 0.01                |           |           |                |                           |                                            |                      |                      |           |                                            |            |                      |
|                     |                         |                     |           |           |                |                           |                                            |                      |                      |           |                                            |            |                      |
|                     | Ene                     | Feb                 | Mar       | Abr       | May            | Jun                       | Jul.                                       | Ago                  | Sep                  | Oct       | Nov                                        | Dec        | TOT                  |
| T(°C)               | R                       | -9                  | 10        | 12        | 15             | 17                        | 19                                         | 20                   | 18                   | 15        | 11                                         |            | 10 13.666667         |
| ETP (mm)            | 20.222763               | 24.123451           | 35.448509 | 49.793961 | 77.037949      |                           | 92.505531 109.122307                       | 108.11058            | 80.800179            | 56.6684   | 31.449097                                  |            | 26.535437 711.818115 |
| $P$ (mm)            | 120                     | 90                  | 120       | 110       | 100            | 80                        | 70                                         | 60                   | 120                  | 150       | 160                                        | 150        | 1330                 |
| <b>RESERVA (mm</b>  | 200                     | 200                 | 200       | 200       | 200            | 187.877411                | 154.497543                                 |                      | 121.46489 160.664703 | 200       | 200                                        | 200        | 121.46489            |
| superavit           | 99.777237               | 65.876549           | 84.551491 | 60.206039 | 22.962051      | ñ                         | n                                          | ۰                    | 39.199821            |           | 93.331604 128.550903                       | 123.464561 | 99.777237            |
| déficit (mm         | ٥                       | o                   | C         | o         | ٥              | 12.505531                 | 39.122307                                  | 48.11058             | o                    |           | n                                          | ۰          | 99.738419            |
| ETRMP (mm)          | 20 222763               | 24.123451           | 35.448509 | 49.793961 | 77.037949      | 92 122589                 | 103.379868                                 | 93.032654            | 80.800179            | 56.6684   | 31 449097                                  |            | 26.535437 690.614868 |
| <b>SEOF</b> (mm)    |                         | ٥                   | ٥         | ٥         | Ω              | 0.382942                  | 5.742439                                   | 15.077927            | n                    | ñ         | n                                          | n          | 21.203308            |
| DREN (mm)           | 99 777237               | 65.876549           | 84.551491 | 60.206039 | 22.962051      | ö                         | n.                                         | ٠                    |                      |           | 53.996307 128.550903 123.464561 639.385132 |            |                      |
|                     |                         |                     |           |           |                |                           |                                            |                      |                      |           |                                            |            |                      |
| IdPunto             | CRAD                    | Tolerancia          |           |           |                |                           |                                            |                      |                      |           |                                            |            |                      |
| 453                 | 200                     | 0.01                |           |           |                |                           |                                            |                      |                      |           |                                            |            |                      |
|                     |                         |                     |           |           |                |                           |                                            |                      |                      |           |                                            |            |                      |
|                     | Ene                     | Feb                 | Mar       | Abr       | May            | Jun                       | Jul                                        | Ago                  | Sep                  | Oct.      | Nov                                        | Dec        | TOT                  |
| T(°C)               | $\overline{\mathbf{z}}$ | s                   | a         | 11        | 14             | 18                        | 20                                         | 21                   | 17                   | 13        | 9                                          |            | 5 11.916667          |
| <b>ETP</b> (mm)     | 4.056983                | 13.07652            | 29.979267 | 48.78693  | 74.994881      | 104.000885                |                                            | 120.29937 118.433243 | 78.648987            | 50.793339 | 27.329632                                  | 12.528569  | 682.928589           |
| <b>P</b> (mm)       | 90                      | 80                  | 60        | 50        | 40             | 30                        | 15                                         | 10                   | 30                   | 70        | 70                                         | 80         | 625                  |
| <b>RESERVA (mm</b>  | 200                     | 200                 | 200       |           | 200 167.895706 | 115.97081                 | 68.500549                                  | 39.832191            | 31.231604            | 50.438263 | 93 108627                                  | 160.580048 | 31.231604            |
| superavit ()        | 85.943016               | 66.923477           | 30.020733 | 1.21307   | o              | ò                         | ö                                          | ö                    |                      | 19,206661 | 42.670368                                  |            | 85.943016            |
| déficit (mm         | ö                       | o                   | ٥         | n.        | 994881         | <b>74 000885</b>          |                                            | 105 29937 108 433243 | 48 648987            | ò         | ö                                          | ٠          | 371 37738            |
| ETRMP (mm)          | 4.056983                | 13.07652            | 29.979267 | 48.78693  | 72.104294      | 81.924896                 | 62.470261                                  | 38.668358            | 38.600586            | 50.793339 | 27.329632                                  |            | 12.528569 480.319641 |
| <b>SEOF</b> (mm)    | ٨                       | ٥                   | ō         | ö         | 2 890587       | 22 075989                 | 57 829109                                  | 79 764885            | 40 048401            | Ō         | ٥                                          |            | 0 202.608978         |
| DREN (mm)           |                         | 46.523064 66.923477 | 30.020733 | 1.21307   | o              | ٠                         | ٥                                          | ٠                    | o                    | $\Omega$  | ٠                                          |            | 0 144.680344         |
|                     |                         |                     |           |           |                |                           |                                            |                      |                      |           |                                            |            |                      |
| IdPunto             | CRAD                    | Tolerancia          |           |           |                |                           |                                            |                      |                      |           |                                            |            |                      |
| 960                 | 200                     | 0.01                |           |           |                |                           |                                            |                      |                      |           |                                            |            |                      |
|                     | Ene                     | Feb                 | Mar       | Abr       |                | Jun                       | J <sub>11</sub>                            |                      |                      | Oct       | Nov                                        | Dec        | TOT                  |
| T(TC)               | Б                       | $\epsilon$          | 10        | 13        | May<br>17      | 22                        | 26                                         | Ago<br>26            | Sep<br>21            | 15        | 9                                          | п          | 14.583333            |
| ETP (mm)            | 8.361388                | 11.012747           | 30.231564 | 48.743969 |                |                           | 82.878769 124.082123 162.999802 151.971176 |                      | 95.797943            | 52.359577 | 20.668951                                  | 8.112535   | 797.220581           |
| <b>British</b>      |                         |                     |           |           |                |                           |                                            |                      |                      |           |                                            |            |                      |

Figura 25. Ejemplo de archivo de salida con las fichas hídricas calculadas. En naranja, el identificador de cada estación y su CRAD; en verde, las variables proporcionadas en cada ficha hídrica.

La ruta para los resultados han de introducirse en la sección "*Output*" de la ventana de la calculadora. Si se ha elegido la opción de entrada de *Fichero CSV,* la calculadora genera un archivo csv con las variables climáticas calculadas para cada estación y, si se ha activado la casilla de *generar ficha hídrica*, otro archivo con este resultado, tal y como se muestra en la Figura 25.

En el caso del formato ráster devuelve un archivo ASC para cada parámetro, aunque en el caso de aquéllos que no se hayan podido calcular tendrán en todas sus celdas el valor NaN (ver Tabla 3 para el código y unidades de los parámetros).

## **6.2 Calculadora edáfica**

La calculadora edáfica computa hasta 23 parámetros a nivel de perfil a partir de la información bruta por horizontes (Figura 26). La ponderación se realiza por espesor de los horizontes en el caso de las propiedades físicas del suelo, mientras que sigue el criterio de Russel-Moore para las propiedades químicas (Russel & Moore 1968). Además, permite calcular tanto la materia orgánica como el contenido en nitrógeno y la relación carbono-nitrógeno también para el estrato superficial del perfil, siendo la profundidad que define dicho estrato modificable por el usuario y establecido por defecto en 25 cm.

El usuario debe proporcionar un archivo en formato csv<sup>8</sup> con los valores de las variables de propiedades edáficas por horizontes, así como un identificador de cada perfil, de cada horizonte (puede ser genético o no) y su espesor en **centímetros**. Además, en la columna *Roca continua* debe introducirse un 1 en caso de que el horizonte inmediatamente inferior lo constituya un estrato rocoso continuo no fisurado, y 0 en caso contrario. Por último, en la columna *Pendiente* ha de introducirse la pendiente del terreno donde se realizó la calicata, en porcentaje.

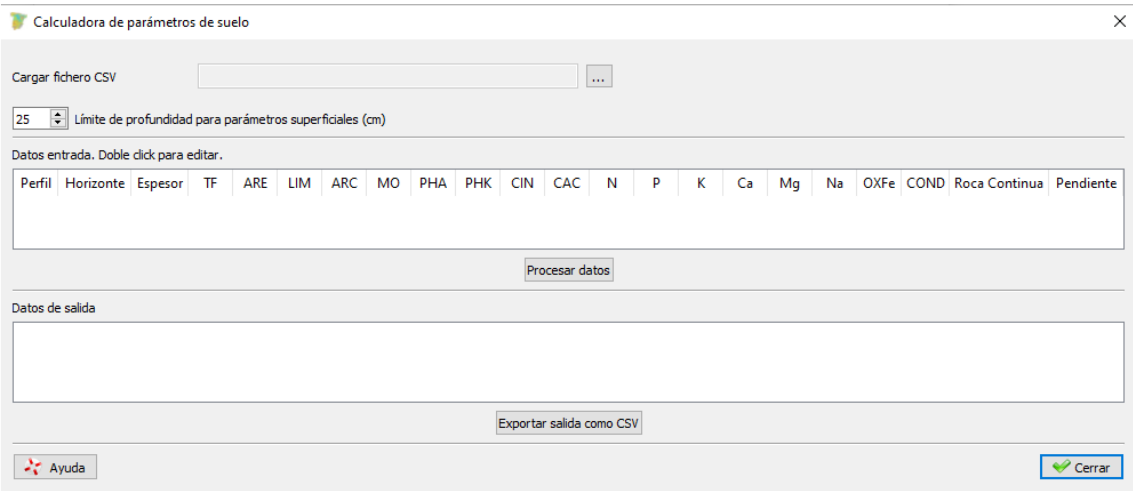

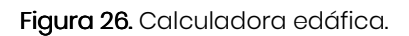

<sup>&</sup>lt;sup>8</sup>Se proporciona plantilla en formato excel, para exportar a csv.

Una vez cargado el archivo CSV y clicando en *Procesar datos*, en la parte inferior de la calculadora aparecerán los parámetros calculados por horizontes, pudiendo ser exportados en formato CSV (*Exportar salida como CSV*).

## **6.3 Calculadora combinada**

Esta herramienta permite, con los mismos archivos de entrada empleados en las dos calculadoras anteriores, generar un archivo único de salida con todos las variables calculadas, listo para ser empleado a su vez como entrada para los módulos AERF y SEF. En la calculadora combinada no es posible trabajar con formato ráster, como se hacía en la calculadora climática. Además, esta calculadora puede ser utilizada de manera individual (para edáficas o para climáticas por separado) sin más que desactivar la casilla señalada en la Figura 27.

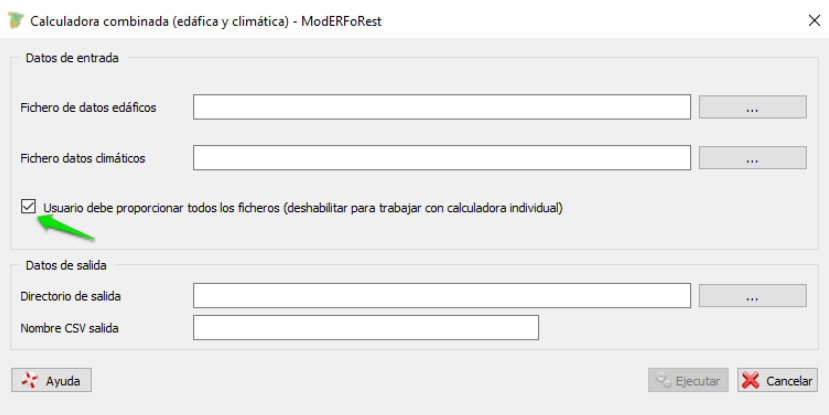

Figura 27. Calculadora combinada. Los datos de entrada son idénticos a los de las calculadoras individuales. Desactivando la casilla señalada con la flecha verde es posible utilizar la calculadora sólo como edáfica o sólo como climáticas, según qué fichero de entrada se le proporcione.

El archivo de salida, en el caso de haber utilizado la opción combinada, es un único csv con 71 columnas, correspondientes al identificador del punto, 38 parámetros climáticos, 25 edáficos, 4 edafoclimáticos y 3 columnas adicionales para sendos parámetros fisiográficos (ALT, PND e INS) que pueden ser completados por el usuario antes de ser empleados en los módulos AERF o SEF (en el caso de PND vendrá ya completado si se ha proporcionado en los datos edáficos de entrada).

Por último, resulta necesario aclarar que, dado que el valor de CRAD puede introducirse en el archivo de entrada de datos climáticos, pero también puede calcularse a partir de los datos edáficos, el valor derivado de estos últimos tendrá prioridad sobre el primero en el caso de que se proporcione por las dos vías. En cualquier caso, el usuario puede, en un mismo proceso de cálculo, proporcionar el valor de CRAD a través del archivo de entrada climática para unas estaciones, y para otras calcularlo a partir de los datos edáficos.

## **7 REFERENCIAS**

- Alonso Ponce, R., Águeda, B., Ágreda, T., Modrego, M.P., Aldea, J., Fernández-Toirán, L.M., Martínez-Peña, F., 2011. Rockroses and Boletus edulis ectomycorrhizal association: Realized niche and climatic suitability in Spain. Fungal Ecol. 4, 224–232. doi:10.1016/j.funeco.2010.10.002
- Alonso Ponce, R., Águeda, B., Ágreda, T., Modrego, M.P., Aldea, J., Martínez-Peña, F., 2010a. Un modelo de potencialidad climática para la trufa negra (Tuber melanosporum) en Teruel (España). For. Syst. 19, 208–220.
- Alonso Ponce, R., López Senespleda, E., Sánchez Palomares, O., 2010b. A novel application of the ecological field theory to the definition of physiographic and climatic potential areas of forest species. Eur. J. For. Res. 129, 119–131. doi:DOI 10.1007/s10342-008-0254-2
- Boyce, M.S., Vernier, P.R., Nielsen, S.E., Schmiegelow, F.K.A., 2002. Evaluating resource selection functions. Ecol. Modell. 157, 281–300.
- Domingo Santos, J.M., Villarán, R.F. De, Juan, S., Provens, E.C.P. De, Arrarás, Í.R., 2006. Estimación de la capacidad de retención de agua en el suelo: revisión del parámetro CRA. Investig. Agrar. Sist. y Recur. For. 15, 14–23.
- Fawcett, T., 2006. An introduction to ROC analysis. Pattern Recognit. Lett. 27, 861–874.
- Fielding, A.H., Bell, J.F., 1997. A review of methods for the assessment of prediction errors in conservation presence/absence models. Environ. Conserv. 24, 38–49.
- Gandullo, J., Sánchez-Palomares, O., 2000. Programa Pinares. Montes 60, 5–9.
- Gandullo, J.M., 2000. Climatología y ciencia del suelo. ETSI de Montes., Madrid.
- Gandullo, J.M., 1974. Ensayo de la evaluación cuantitativa de la insolación en función de la orientación y de la pendiente del terreno. An. INIA. Ser. Recur. Nat. 1, 95–107.
- Gandullo, J.M., Sánchez Palomares, O., 1994. Estaciones ecológicas de los pinares españoles. ICONA, Madrid.
- Gandullo, J.M., Serrada, R., 1977. Mapa de Productividad Potencial Forestal de España E=1:1.000.000. INIA col. Monografías nº16, Madrid.
- García Pérez, A., 2005. Métodos avanzados de estadística aplicada. Métodos robustos y de remuestreo. UNED, Madrid.
- Gómez-Sanz, V., 2019. Site-scale ecological marginality: Evaluation model and application to a case study. Ecol. Modell. 408. doi:10.1016/j.ecolmodel.2019.108739
- Gómez-Sanz, V., Serrada, R., Elena Roselló, R., Fernández Yuste, J.A., Garía Viñas, J.I., López Leiva, C., 2014. Medio físico de rodales selectos de especies de forestales: Pinus sylvestris L. ECOGESFOR.
- Hirzel, A., Le Lay, G., Helfer, V., Randin, C.F., Guisan, A., 2006. Evaluating the ability of habitat suitability models to predict species presences. Ecol. Modell. 199, 142–152.
- López-Senespleda, E., Montero, G., Ruiz-Peinado, R., Alonso Ponce, R., Serrada, R., Sánchez-Palomares, O., 2018. Cincuenta años de autoecología forestal

paramétrica en España. Foresta 70, 40–47.

- Mee, R.W., 1990. Confidence-Intervals for Probabilities and Tolerance Regions Based on a Generalization of the Mann-Whitney Statistic. J. Am. Stat. Assoc. 85, 793–800.
- Phillips, S.J., Dudík, M., Schapire, R.E., 2004. A maximum entropy approach to species distribution modeling, in: Proceedings, Twenty-First International Conference on Machine Learning, ICML 2004. doi:10.1145/1015330.1015412
- Rubio, A., Sánchez Palomares, O., 2006. Physiographic and climatic potential areas for Fagus sylvatica L. based on habitat suitability indicator models. Forestry 79, 439– 451.
- Serrada, R., 1976. Método para la evaluación con base ecológica de la productividad potencial de las masas forestales en grandes regiones y su aplicación en la España Peninsular. Tesis doctoral. Escuela Técnica Superior de Ingenieros de Montes., Madrid.
- Vernet, J.L., Vernet, P., 1966. Sur un indice bioclimatique applicable aux climats de la France. Nat. Monspel. Ser. Bot. 17, 253–261.
- Wu, H., Sharpe, P.J.H., Walker, J., Penridge, L.K., 1985. Ecological field theory: a spatial analysis of resource interference among plants. Ecol. Modell. 29, 215–243.